# **Scanner User's Guid**e

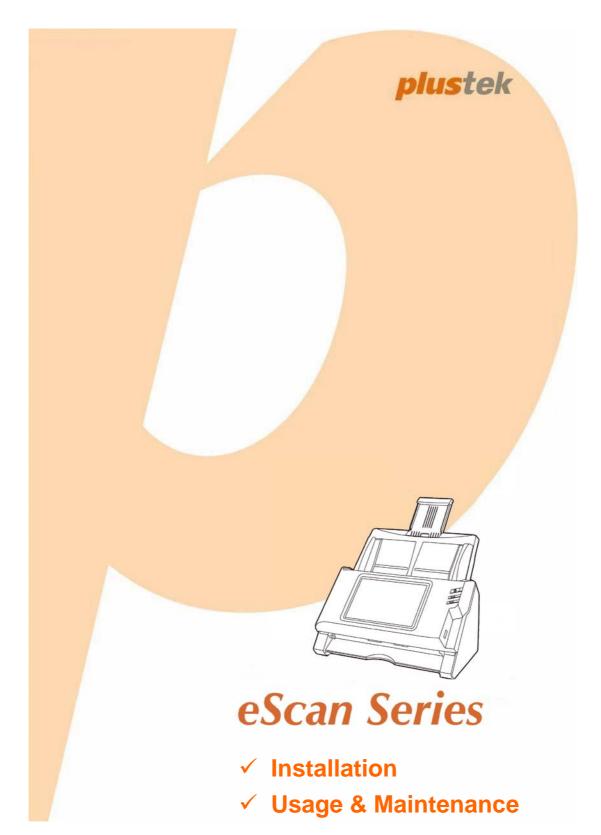

#### Trademarks

© 2014 Plustek Inc. All rights are reserved. No portion of this document may be reproduced without permission.

All trademarks and brand names mentioned in this publication are property of their respective owners.

#### Liability

While all efforts have been made to ensure the accuracy of all contents in this manual, we assume no liability for errors or omissions or by statements of any kind in this manual, whether such errors are omissions or statements resulting from negligence, accidents, or any other cause. The contents of this manual are subject to change without notice. We will not shoulder any legal liability, if users failed to follow the operation instructions in this manual.

#### Copyright

The scanning of certain documents, for example checks, bank notes, I.D. cards, government bonds, or public documents, may be prohibited by law and/or subject to criminal prosecution. We recommend you to be responsible and respectful of the copyrights laws when you are scanning books, magazines, journals and other materials.

#### **Environmental Information**

Recycle or disposal at end-of-life information, please ask local distributors or suppliers for recycle and disposal information. The product is designed and produced to achieve sustainable environmental improvement. We strive to produce products in compliance with global environmental standards. Please consult your local authorities for proper disposal.

The product packaging is recyclable.

Attention for recycling (For EU country only)

Protect your environment! This product should not be thrown into the household waste container. Please give it to the free collecting center in your community.

# **Table of Contents**

| INTRODUCTION                          | 1  |
|---------------------------------------|----|
| How to Use This Guide                 | 1  |
| Conventions of This Guide             | 2  |
| A Note about Icons                    |    |
| Safety Precautions                    | 2  |
| Box Contents                          | 4  |
| Scanner Overview                      | 5  |
| Network Environment                   | 6  |
| CHAPTER I. INSTALLING THE SCANNER     | 7  |
| Installing and Setting up the Scanner |    |
| Step 1. Installing the Paper Chute    |    |
| Step 2. Connecting the Scanner        |    |
| Configuring the System                |    |
| Downloads                             |    |
| eScan Client                          | 11 |
| Applications                          |    |
| General                               | 12 |
| About                                 |    |
| Wifi                                  | 13 |
| Power Saving                          |    |
| History                               |    |
|                                       |    |
| Reset                                 |    |
| Scan Settings                         |    |
| File Name                             |    |
| Initial Settings                      |    |
| Sending                               |    |
| Sending Settings                      |    |
| CHAPTER II. SCANNING                  | 33 |
| Preparing Documents                   | 33 |
| Checking Document Conditions          | 33 |
| Loosening Documents                   | 34 |
| Placing Documents                     | 35 |
| Placing Business Cards                |    |
| Placing Plastic Cards                 | 37 |
| Scanning Documents                    |    |
| Editing the Scanned Documents         |    |
| Saving the Scanned Documents          |    |
| Save to USB                           |    |
| Save to PC                            |    |
| Save to Mobile                        |    |
| Save to Mail                          |    |
| Save to FTP                           |    |
| Save to Clouds                        | 62 |
| CHAPTER III. CARE AND MAINTENANCE     |    |
| Cleaning the Scanner                  | 65 |
| Cleaning Materials                    | 65 |

| Cleaning the ADF<br>Replacing Consumables                                                                                                    |          |
|----------------------------------------------------------------------------------------------------|----------|
| Replacing the Pad Module<br>Replacing the Feed Roller                                                                                        | 68       |
| CHAPTER IV. TROUBLESHOOTING                                                                                                    | 73       |
| Clearing Paper Jams APPENDIX A: SPECIFICATIONS                                                                                               |          |
| APPENDIX B: CUSTOMER SERVICE AND WARRANTY<br>Service & Support Information<br>Statement of Limited Warranty<br>FCC Radio Frequency Statement | 76<br>76 |
| -                                                                                                    |          |

# NTRODUCTION

Thank you for choosing us as your scanner supplier. Your new scanner will improve the professionalism of your day-to-day computing tasks by allowing you to input images and electronic text into your computer system. You can easily scan single-sided or double-sided documents with your scanner.

Like all of our products, your new scanner is thoroughly tested and backed by our reputation for unsurpassed dependability and customer satisfaction. We hope you will continue to turn to us for additional quality products as your computing needs and interests grow.

# How to Use This Guide

This User's Guide provides instructions and illustrations on how to install and operate your scanner.

The Introduction section of this manual describes the box contents. Before you start installing your scanner, check the box contents to make sure all parts are included. If any items are damaged or missing, please contact the vendor where you purchased your scanner or our customer service directly.

Chapter I describes how to install and configure the scanner.

Chapter II describes how to use your scanner.

Chapter III describes how to maintain and clean your scanner.

Chapter IV contains technical support information that can help you solve simple problems.

Appendix A contains the specifications of the scanner you purchased.

Appendix B contains our customer service, the limited warranty agreement and FCC statement concerning the product.

# **CONVENTIONS OF THIS GUIDE**

Bold — Represents commands or contents on your computer screen.

ALL CAPS —Important note or first use of an important term in a chapter.

Italic — Represents buttons on your scanner OR important notes.

# A Note about Icons

This guide uses the following icons to point out information that deserves special attention.

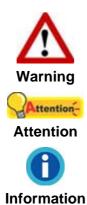

A procedure that must be followed carefully to prevent injury, or accidents.

Instructions that are important to remember and may prevent mistakes.

Optional tips for your reference.

# **SAFETY PRECAUTIONS**

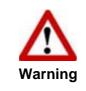

Before using this device, please read the following important information to eliminate or reduce any possibility of causing damage and personal injury.

- 1. Usage, the product is for indoor use in dry locations. Moisture condensation may occur inside this device and cause malfunction at these conditions:
  - when this device is moved directly from a cold to a warm location;
  - after a cold room is heated;
  - when this device is placed in a damp room.

To avoid the moisture condensation, you are recommended to follow the procedure:

- i. Seal this device in a plastic bag for it to adapt to room conditions.
- ii. Wait for 1-2 hours before removing this device from the bag.
- 2. Do use the AC adapter provided with the scanner. Use of other AC adapter may lead to malfunction.
- 3. Keep the space around the AC adapter clear in case you need to quickly unplug the AC adapter during emergencies.

- 4. Damaged wire could cause fire or electrical shock. Keep the power cord straight and without being twisted, bended, or scraped.
- 5. Unplug this device if you don't need to use for a certain period of time, such as, during night or long weekend, to avoid any risks of causing fire.
- 6. Do not attempt to disassemble the scanner. There is danger of an electrical shock and opening your scanner will void your warranty.
- 7. Be sure not to bump or knock the scanner glass as it is fragile and could break.
- 8. Do not subject the scanner to excessive vibration. It may damage the internal components.

# **BOX CONTENTS<sup>1</sup>**

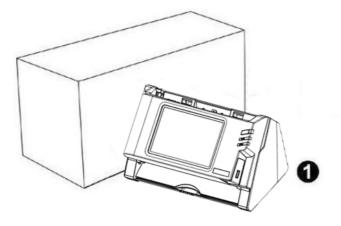

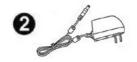

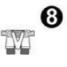

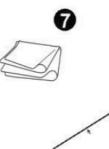

6

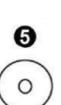

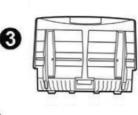

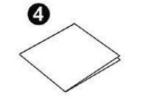

- 1. Scanner
- 2. AC Adapter
- 3. Paper Chute
- 4. Quick Guide
- 5. Application CD-ROM
- 6. Calibration Sheet
- 7. Cleansing Cloth
- 8. Pad Module

<sup>&</sup>lt;sup>1</sup> Save the box and packing materials in case you need to transport this scanner in the future.

# **SCANNER OVERVIEW**

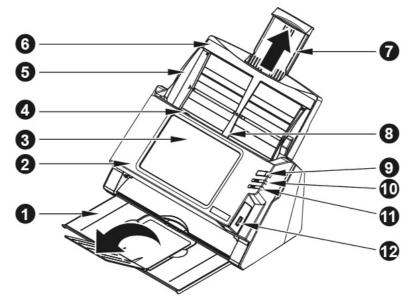

- 1. STACKER—Keeps the paper in place. Extend it in case of longer paper.
- 2. PANEL UNIT—ADF cover with the touch panel.
- 3. TOUCH PANEL—Use this touch panel to operate the scanner.
- 4. PANEL UNIT OPEN LEVER—Opens the panel unit. Pull it to open the panel unit when you need to clear paper jam or clean the scanner.
- 5. PAPER WIDTH SLIDER—Adjusts the paper width slider for the paper size you are using.
- 6. PAPER CHUTE—Helps keep the paper in place. Install the paper chute before using the scanner.
- 7. PAPER CHUTE EXTENSION—Extends to hold longer paper.
- ADF (AUTOMATIC DOCUMENT FEEDER)—Automatically feeds a stack of documents for scanning.
- SCREEN SAVER BUTTON—Press this button to enter the panel screen saver mode and you may press this button again to wake up the touch panel from power saving.
- 10. LED—Indicates the scanner status.
- 11. LED—Indicates the scanner status.
- 12. USB PORT—Connect a USB flash drive or other USB device.

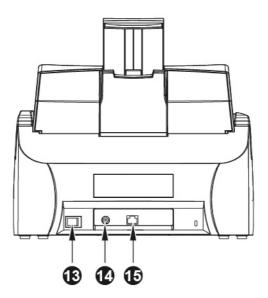

- 13. POWER SWITCH—Use this to turn the scanner ON or OFF.
- 14. POWER RECEPTOR—Connects the scanner to a standard AC power outlet by the included AC adapter.
- 15. ETHERNET PORT—Connects the scanner to a port on the Ethernet hub by the Ethernet cable.

# **NETWORK ENVIRONMENT**

- Basic knowledge of network setup and configuration will be helpful for you to operate this scanner. When you are using this scanner in a corporate environment, you may need to consult your network administrator or ISP.
- The scanner requires a DHCP server. A DHCP server automatically provides all devices within a network environment with IP addresses, so there is no need to manually set an IP address for the scanner.
- Please make sure there is an active Internet connection while using the scanner. The scanner requires access to the Internet to retrieve the date and time.
- When saving scanned documents to a computer or mobile device, the scanner and the target device must be on the same segment of the network.
- The actual wireless data transmission speed varies depending on the wireless LAN environment in which you use this device. Other electrical devices (e.g. microwave oven), a large distance, obstruction, or interferences between the participating devices and the wireless access point/router can cause the data transmission to slow down or not be possible at all.

# CHAPTER I. INSTALLING THE SCANNER

Before installing your scanner, please verify that you have all of the proper components. A list of the package contents is provided in the "Box Contents" section of this guide.

# **INSTALLING AND SETTING UP THE SCANNER**

Please follow the step-by-step procedures described below to install the Plustek scanner.

|                         | Choose a Proper Site First!                                                                                                    |
|-------------------------|----------------------------------------------------------------------------------------------------|
|                         | <ul> <li>Always place your scanner on a level,<br/>smooth and strong surface before<br/>proceeding the scanner setup or any</li> </ul>                     |
| Attention-<br>Attention | scanning task.<br>Tilted or uneven surface may cause paper-<br>feeding errors, scanner damage or personal                                                  |
|                         | <ul> <li>injury.</li> <li>Avoid using the scanner in a dusty<br/>environment. Dust particles and other<br/>foreign objects may damage the unit.</li> </ul> |

# Step 1. Installing the Paper Chute

1. Open the panel unit by pulling the lever, and get the paper chute ready.

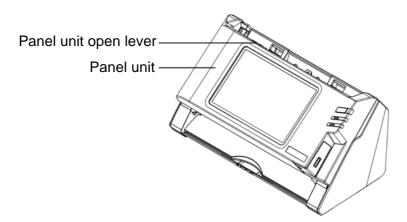

2. Install the paper chute by aligning and inserting the tabs of the paper chute into their slots on the scanner.

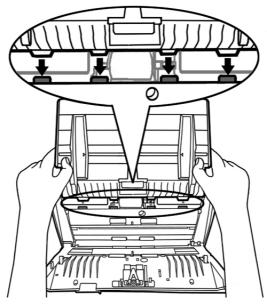

3. Close the panel unit by pushing it back down until it snaps back into place.

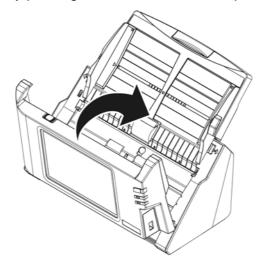

## Step 2. Connecting the Scanner

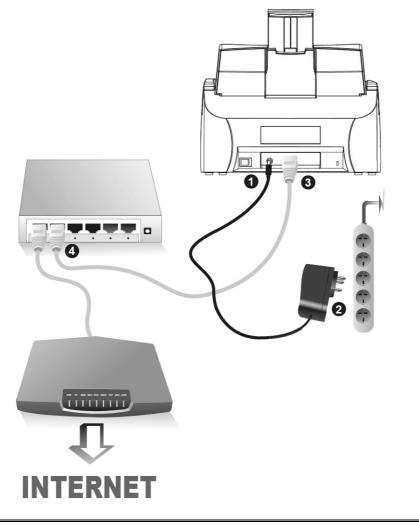

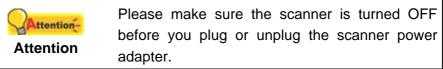

- 1. Plug the AC adapter into the scanner's power receptor  $\bigcirc \bigcirc \odot \odot \odot$ .
- 2. Plug the other end of the AC adapter into a standard AC power outlet.
- 3. Plug the end of the Ethernet cable to the Ethernet port at the rear of the scanner.
- 4. Plug the other end of the Ethernet cable to an available port on the Ethernet hub<sup>2</sup>.
- 5. Switch on the scanner power from the rear of the scanner.

<sup>&</sup>lt;sup>2</sup> The Ethernet hub is not included with the scanner.

# **CONFIGURING THE SYSTEM**

After powering on the system, you can tap on **System Setting** to enter the System Setting interface.

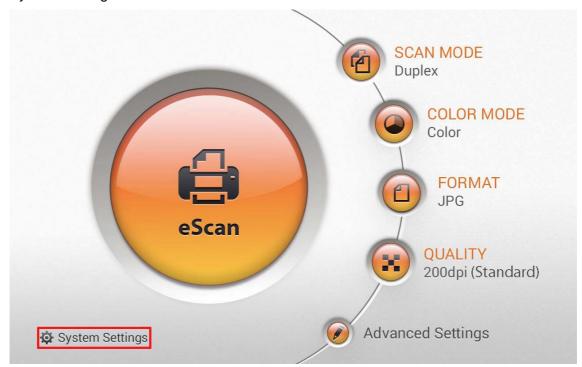

The System Setting interface contains the following sections: **Download**, **General**, **Scan Settings** and **Sending**.

## **Downloads**

The Downloads section includes the following items: **eScan Client** and **Applications**.

#### eScan Client

You may download the **eScan Client** application for **Windows** and **Mac** system from this page. Please install the **eScan Client** application on the user's computer before trying the Save to PC function. Tap the **button** to download the desired file to the USB flash drive.

| Downloads    | eS      | Scan Client |
|--------------|---------|-------------|
| eScan Client | Windows |             |
| Applications | Мас     |             |
|              |         |             |
|              |         |             |
|              |         |             |
|              |         |             |
| 🛃 🔧 🔩 🎭      |         |             |
| <b>*</b>     |         |             |

#### Applications

You may download the **Plustek PDF Tool (Windows)** and **Plustek TIFF Tool (Windows)** applications from this page. Tap the \_\_\_\_\_ button to download the desired file to the USB flash drive.

| Downloads    | Applications                                                                                 |
|--------------|----------------------------------------------------------------------------------------------|
| eScan Client | Plustek PDF Tool (Windows)<br>This Program allows you to combine or                          |
| Applications | split up PDF files.                                                                          |
|              | Plustek TIFF Tool (Windows)<br>This Program allows you to combine or<br>split up TIFF files. |
|              |                                                                                              |
|              |                                                                                              |
|              |                                                                                              |

#### General

The General section includes the following items: **About**, **Wifi**, **Calibration**, **Power Saving**, **History** and **Reset**.

#### About

You can set the system language and update the driver version on this page.

| General      | About                                            |
|--------------|--------------------------------------------------|
| About        | Language<br>English                              |
| Wifi         | IP                                               |
| Calibration  | Ethernet: No Connection!<br>Wifi: No Connection! |
| Power Saving | Version                                          |
| History      | Beta 0.0.19                                      |
| Reset        | Update                                           |
| 🛃 🔧 🔩 🍫      |                                                  |
| <b>1</b>     |                                                  |

Tap on **Language** to open the **Language** setting dialog, select the desired language and then tap the **OK** button to confirm the setting. The system will automatically restart.

| General      | Language   |   |
|--------------|------------|---|
| About        | 简体中文       | 0 |
| Wifi         | 繁體中文       | 0 |
| Calibration  | Nederlands | 0 |
| Power Saving | English    | • |
| History      | Français   | 0 |
| Reset        | Deutsch    | 0 |
| IRE          | हिंदी      | 0 |
|              | Cancel OK  |   |

Tap on **Update** to update the driver version. Please insert the USB drive containing the update file. Tap the USB drive icon to start the update process.

#### Wifi

You can activate the **Wifi** function on this page. Select the desired Wifi provider and enter the password if necessary.

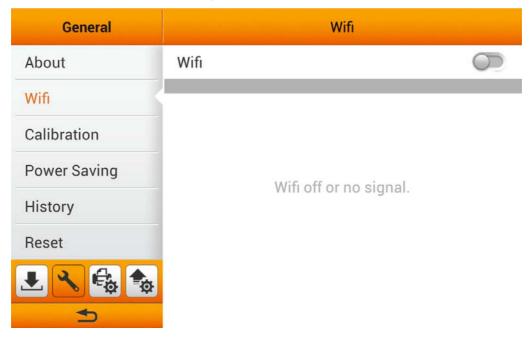

#### **Power Saving**

To save power consumption, when the scanning process is finished, the scanner light source will turn itself off and the scanner will enter a lower-power mode without delay time. You can set the **Screen Timeout** time on this page.

| General      | Power Saving               |
|--------------|----------------------------|
| About        | Sceen Timeout<br>3 minutes |
| Wifi         |                            |
| Calibration  |                            |
| Power Saving |                            |
| History      |                            |
| Reset        |                            |
| Ł 🔧 🔩 🎭      |                            |
| 5            |                            |

Tap on **Screen Timeout** to open the **Screen Timeout** dialog, select the desired time period then tap the **OK** button to confirm the setting.

| General      | Screen Timeout | aving |
|--------------|----------------|-------|
| About        | Manual         | ۲     |
| Wifi         | 1 minutes      | 0     |
| Calibration  | 3 minutes      | 0     |
| Power Saving | 5 minutes      | 0     |
| History      | 10 minutes     | 0     |
| Reset        | 15 minutes     | 0     |
| ٠.           | Cancel OK      |       |
| 4)           |                |       |

#### History

You can set the **History** function, **Clear all history** and export the system **Log** on this page. You may activate the **History** function to memorize the information entered by users, so that the user doesn't have to enter the entire information every time. The information includes e-mail addresses, FTP server addresses, FTP user accounts and cloud user accounts.

| General      | History                                                |  |  |  |  |
|--------------|--------------------------------------------------------|--|--|--|--|
| About        | History                                                |  |  |  |  |
| Wifi         | Email address, FTP server, FTP account, cloud account. |  |  |  |  |
| Calibration  | Clear all history                                      |  |  |  |  |
| Power Saving | Log                                                    |  |  |  |  |
| History      |                                                        |  |  |  |  |
| Reset        |                                                        |  |  |  |  |
| 🛃 🔧 🔩 🍫      |                                                        |  |  |  |  |
| €            |                                                        |  |  |  |  |

Tap on **Clear all history** and confirm the action in the following dialog to clear all the history.

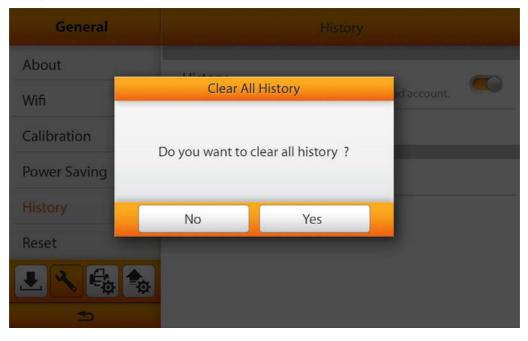

Tap on **Log** to enter the following page. The **Log** file keeps system operation records and device information. You can e-mail this log file and detail problem descriptions back to the service provider to troubleshoot the system. Tap the **Log** button to download the log file.

| General      | < Log        |      |       |        |    |     |       |       |       |
|--------------|--------------|------|-------|--------|----|-----|-------|-------|-------|
| About        | Downlo       | ad U | ser L | og     |    |     | L     | ₽,    |       |
| Wifi         | Date-Time    | USB  | Email | Mobile | PC | FTP | Cloud | Files | Pages |
|              | Today        |      |       |        |    |     |       | 0     | 0     |
| Calibration  | This Week    |      |       |        |    |     |       | 0     | 0     |
|              | This Month   |      |       |        |    |     |       | 0     | 0     |
| Power Saving | Three Months |      |       |        |    |     |       | 0     | 0     |
|              | Six Months   |      |       |        |    |     |       | 0     | 0     |
| History      | This Year    |      |       |        |    |     |       | 0     | 0     |
|              | Five Years   |      |       |        |    |     |       | 0     | 0     |
| Reset        | Ten Years    |      |       |        |    |     |       | 0     | 0     |
|              | All Files    |      |       |        |    |     |       | 0     | 0     |

#### Reset

You can reset the system on this page.

| General      | Reset                         |
|--------------|-------------------------------|
| About        | Reset All Data<br>Description |
| Wifi         |                               |
| Calibration  |                               |
| Power Saving |                               |
| History      |                               |
| Reset        |                               |
|              |                               |

Tap on **Reset All Data** and confirm the action in the following dialog to reset the system.

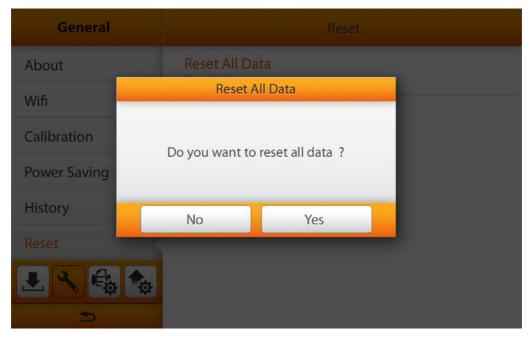

# **Scan Settings**

The Scan Settings section includes the following items: **File Name** and **Initial Settings**.

#### File Name

You may name the saved files in this page. You can see the file-naming example on the top of the screen immediately after you make any adjustments. The file name extension is automatically added according to the file format you set up.

| Scan Settings    | File Name                    |  |  |  |  |
|------------------|------------------------------|--|--|--|--|
| File Name        |                              |  |  |  |  |
| Initial Settings | Document-YYYYMMDD-HHMMSS-001 |  |  |  |  |
|                  | Prefix<br>Document           |  |  |  |  |
|                  | Date                         |  |  |  |  |
|                  | Time<br>HHMMSS               |  |  |  |  |
|                  | Serial Number<br>001-999     |  |  |  |  |

You can activate **Prefix** to display prefix in the file name. The text you enter here will become the file name prefix.

| Scan Settings    | File Name                    |
|------------------|------------------------------|
| File Name        |                              |
| Initial Settings | Document-YYYYMMDD-HHMMSS-001 |
|                  | Prefix Countent              |
| q w e            | rtyuiop 🛤                    |
| a s              | d f g h j k l Done           |
| ☆ z x            | c v b n m , ? 🌣              |
| ?123 <b>/</b> @  | · · · · ·                    |

**Note**: Please make sure there is an active internet connection before you power on the scanner. The scanner requires access to the internet to set the device date and time.

You can activate **Date** to display the date in the file name. Select the desired format of **Date** in the following dialog.

| Scan Settings    | File Name     |                    |
|------------------|---------------|--------------------|
| File Name        |               |                    |
| Initial Settings | Date          | MMMADD HUMMMSS-001 |
|                  | YYYYMMDD      | •                  |
|                  | MMDDYYYY      |                    |
|                  | DDMMYYYY      | •                  |
|                  | Cancel        | ок                 |
|                  | HHMMSS        |                    |
|                  | Serial Number |                    |

You can activate **Time** to display the time in the file name. Select the desired format of **Time** in the following dialog.

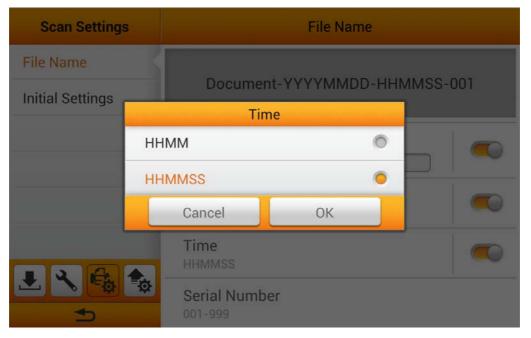

Tap on **Serial Number** to select the desired format of **Serial Number** in the following dialog.

| Scan Settings    |                     | File N       | ame |          |
|------------------|---------------------|--------------|-----|----------|
| File Name        | Se                  | erial Number |     |          |
| Initial Settings | 01-99               |              | 0   | 1MSS-001 |
|                  | 001-999             |              | 0   |          |
|                  | 0001-9999           |              | 0   |          |
|                  | 00001-99999         |              | 0   |          |
|                  | 000001-9999         | 99           | 0   |          |
|                  | Cancel              | ОК           |     |          |
|                  | Serial N<br>001-999 | lumber       |     | ,        |

#### **Initial Settings**

You can modify the desired scan settings on this page. The setting here will be the initial settings for the user scan interface. If you activate the **Auto return to Initial Settings** function and select the desired time period, every time the scan process is completed, the system will return to these initial settings after the preset time.

| Scan Settings    | Initial Settings                              |
|------------------|-----------------------------------------------|
| File Name        | Auto return to initial settings 3 minutes     |
| Initial Settings |                                               |
|                  | Color / Gray                                  |
|                  | Format<br>Multi-Page PDF / JPG                |
|                  | Resolution<br>200dpi(Standard) / 300dpi(Good) |
| 🛃 🔧 🔩 🎭          | Scan Mode<br>Duplex                           |
| <b>1</b>         | Compression                                   |

#### **Color Mode**

You can set two color modes for user to select. The selected result will be applied to the OCLOR MODE button in the user scan interface.

| Scan Settings    | <color mode<="" th=""></color> |
|------------------|--------------------------------|
| File Name        | Color Mode 1<br>Color          |
| Initial Settings | Color Mode 2<br>Gray           |
|                  |                                |
|                  |                                |
| L 2 6 5          |                                |

Select the desired **Color Mode** in the popup dialog. Available color modes: **Color**, **Gray** and **Black & White**. Tap the **OK** button to confirm the settings or tap **Cancel** to exit this dialog.

| Scan Setting     | s <color< th=""><th>Mode</th><th></th><th></th></color<> | Mode         |   |  |
|------------------|----------------------------------------------------------|--------------|---|--|
| File Name        | Color M                                                  | Mode 1       |   |  |
| Initial Settings |                                                          | Color Mode 1 |   |  |
|                  | Color                                                    |              | 0 |  |
|                  | Gray                                                     |              | 0 |  |
|                  | Black & White                                            | 9            | 0 |  |
|                  | Cancel                                                   | ОК           |   |  |
| L & G            | <b>*</b>                                                 |              |   |  |

#### Format

You can set two formats for user to select. The selected result will be applied to the **FORMAT** button in the user scan interface.

| Scan Settings    | <format< th=""></format<>  |
|------------------|----------------------------|
| File Name        | Format 1<br>Multi-Page PDF |
| Initial Settings | Format 2<br>JPG            |
|                  |                            |

Select the file saving format in the popup dialog. Available file formats: PDF, JPG, TIFF, PNG, Multi-Page PDF and Multi-Page TIFF. Tap the OK button to confirm the settings or tap Cancel to exit this dialog.

| Scan Settings    | Format<br>Format 1 | _ |
|------------------|--------------------|---|
| File Name        | PDF                | 0 |
| Initial Settings | JPG                | 0 |
|                  | TIFF               | 0 |
|                  | PNG                | 0 |
|                  | Multi-Page PDF     | • |
|                  | Multi-Page TIFF    | 0 |
| L 3 🚭            | Cancel OK          |   |
| 5                |                    |   |

#### Resolution

You can set two resolutions for user to select. The selected result will be applied to the **SQUALITY** button in the user scan interface.

| Scan Settings    | <resolution< th=""></resolution<> |
|------------------|-----------------------------------|
| File Name        | Resolution 1<br>200dpi(Standard)  |
| Initial Settings | Resolution 2<br>300dpi(Good)      |
| L 2 6 1          |                                   |

Select the desired **Resolution** in the popup dialog. Available dpi values: **100dpi** (Lower), 200dpi (Standard), 300dpi (Good), 400dpi (Better), and 600dpi (Best). Tap the OK button to confirm the settings or tap **Cancel** to exit this dialog.

| Scan Settings    | Resolution       |         |
|------------------|------------------|---------|
| File Name        | Resolu           | ution 1 |
| Initial Settings | 100dpi(Lower)    | 0       |
|                  | 200dpi(Standard) | •       |
|                  | 300dpi(Good)     | 0       |
|                  | 400dpi(Better)   | 0       |
|                  | 600dpi(Best)     | 0       |
|                  | Cancel           | ок      |
|                  | *                |         |

#### Scan Mode

Select the desired **Scan Mode** in the popup dialog. The selected result will be applied to the **CAN MODE** button in the user scan interface. Available scan modes: **Simplex** and **Duplex**. Tap the **OK** button to confirm the settings or tap **Cancel** to exit this dialog.

| Scan Settings    | Init                                | tial Settings                                                                                                    |   |
|------------------|-------------------------------------|----------------------------------------------------------------------------------------------------|---|
| File Name        | Auto return to initial<br>3 minutes | settings                                                                                                    | 0 |
| Initial Settings | 4                                   |                                                                                                    |   |
|                  | Scan Mode                           | and the second second second second second second second second second second second second second second second |   |
|                  | Simplex                             | 0                                                                                                    |   |
|                  | Duplex                              | •                                                                                                    |   |
|                  | Cancel                              | ОК                                                                                                    |   |
| L 🔧 🔩 📚          | Scan Mode<br>Duplex                 |                                                                                                    |   |
| 1                | Compression                         |                                                                                                    |   |

#### Compression

| Scan Settings    | Initial Settings                             | 3 |
|------------------|----------------------------------------------|---|
| File Name        | Auto return to initial settings<br>3 minutes |   |
| Initial Settings | Compression                                  |   |
|                  | Low High                                     |   |
|                  | Cancel OK                                    |   |
| 🛃 🔧 🔩 🍫          | Scan Mode<br>Duplex                          |   |
| 5                | Compression                                  |   |

Adjust the **Compression** quality in the popup dialog.

## Density

Adjust the brightness, contrast and gamma levels of the image in the popup dialog.

| Scan Settings    | Density         |   |
|------------------|-----------------|---|
| File Name        | Brightness: 0   |   |
| Initial Settings | *               |   |
|                  | Contrast: 0     | 0 |
|                  | ••              | 0 |
|                  | Gamma: 1.8<br>+ |   |
| 2 3 6            | Cancel OK       | Ø |
|                  |                 |   |

#### Watermark

You can activate the **Watermark** function, and decide to use an image or text as the **Watermark**. Switch on this function to add watermark on the scanned images.

| Scan Settings    | < Watermark                |   |
|------------------|----------------------------|---|
| File Name        | Use Image<br>watermark.png | 0 |
| Initial Settings | Use Text<br>Watermark      | ۰ |
|                  |                            |   |
| L 2 6 5          |                            |   |

If you select **Use Image** as the **Watermark**, you have to upload the desired image and select the desired position.

| Scan Settings              | <use image<="" th=""></use> |
|----------------------------|-----------------------------|
| File Name Initial Settings | Image :<br>watermark.png    |
| L 2 E                      |                             |

If you select **Use Text** as the **Watermark**, you have to enter the desired text, select the desired position, and adjust the **Transparency**, **Text Size** and **Text Angle**.

| Scan Settings    | <use text<="" th=""></use>  |
|------------------|-----------------------------|
| File Name        | Text :<br>Watermark         |
| Initial Settings | Position<br>Middle          |
|                  | Transparency                |
|                  | Text Size<br>25 pt          |
| 🛃 🔧 🔩 🎭          | Text Angle<br><sup>0°</sup> |
| <b>1</b>         |                             |

#### **Punch Hole Removal**

You can activate the **Punch Hole Removal** function. Switch on this function to remove the hole marks aligned along with the edge of the scanned document.

| Scan Settings    | Initial Settings              |  |
|------------------|-------------------------------|--|
| File Name        | <b>Density</b><br>0,0,1.8     |  |
| Initial Settings | Watermark<br>Text : Watermark |  |
|                  | Punch Hole Removal            |  |
|                  | Blank Page Removal            |  |
|                  | Blank Page Split              |  |
|                  | Reset to Default              |  |

#### **Blank Page Removal**

You can activate the **Blank Page Removal** function. Switch on this function to remove blank pages after the document is scanned. Adjust the **Sensitivity** level in the following dialog. Tap the **OK** button to confirm the settings or tap **Cancel** to exit this dialog.

| Scan Settings    |                    | Initial Settings |    |
|------------------|--------------------|------------------|----|
| File Name        | Density<br>0,0,1.8 |                  |    |
| Initial Settings | Sensit             | livity           | 0  |
|                  | 0                  |                  |    |
|                  | Sensitivity:       | 5                |    |
|                  |                    | T                |    |
|                  | Cancel             | ОК               | 0  |
| 1 2 6            | <b>\$</b> \$\$     |                  | Ú. |
| 5                | Reset to Defau     | ult              |    |

#### **Blank Page Split**

You can activate the **Blank Page Split** function. Switch on this function to split the scanned document by blank page. This function can only be used with the Multi-Page PDF and Multi-Page TIFF formats.

| Scan Settings    | Initial Settings              |   |
|------------------|-------------------------------|---|
| File Name        | Density<br>0,0,1.8            |   |
| Initial Settings | Watermark<br>Text : Watermark |   |
|                  | Punch Hole Removal            | 0 |
|                  | Blank Page Removal            |   |
|                  | Blank Page Split              |   |
|                  | Reset to Default              |   |

#### **Reset to Default**

Tap on **Reset to Default** to reset the scan settings to default factory settings. The following dialog opens to confirm the action.

| Scan Settings    | Initial Settings                 |   |
|------------------|----------------------------------|---|
| File Name        | Density<br>0,0,1.8               |   |
| Initial Settings | Reset to Default                 | O |
|                  | Do you want to reset to default? | Ø |
|                  | No Yes                           | Ø |
| _                | Biank Page Spin                  |   |
| 🛃 🔧 🛃            | *                                |   |
| ⇒                | Reset to Default                 |   |

# Sending

The Sending section includes the following item: Sending Settings.

#### **Sending Settings**

You can activate the desired sending destinations. Available options are: **USB**, **PC**, **Mobile**, **Mail**, **FTP**, and **Clouds**.

| Sending          | Sending Settings |  |
|------------------|------------------|--|
| Sending Settings | USB              |  |
|                  | PC               |  |
|                  | Mobile           |  |
|                  | Mail             |  |
|                  | FTP              |  |
|                  | Clouds           |  |
| L < €            |                  |  |

#### USB

Switch on the **USB** function to enable sending the scanned file to the USB flash drive.

#### PC

Switch on the **PC** function to enable sending the scanned file to the desired computer. The scanner and the target device must be on the same segment of the network.

#### Mobile

Switch on the **Mobile** function to enable sending the scanned file to the desired mobile device. The scanner and the target device must be on the same segment of the network.

#### Mail

Switch on the **Mail** function to enable sending the scanned file to the desired email addresses. Tap the Set button to set the mail server. Enter **Server**, **Port**, **Account**, **Password** and select **Authentication** method, then tap the **OK** button to test the mail server setting. If the connection is successful, the mail server information will display on the top of the page. Enter the **Attachment Size(MB)** to complete the settings.

| Sending          | <mail< th=""></mail<>                                                                                                    |
|------------------|----------------------------------------------------------------------------------------------------|
| Sending Settings | Email Server:<br>Account:<br>Clear Set                                                                                      |
|                  | Attachment Size(MB):                                                                                                    |
| 0                | Please check your Outgoing Mail Server<br>information for these settings, here we take<br>iCloud and Gmail as the examples. |
| Information      | iCloud SMTD Mail Server Settings                                                                                            |

- iCloud SMTP Mail Server Settings
  - Server: smtp.mail.me.com

| • <b>Port</b> : 587                                                                                                    |
|----------------------------------------------------------------------------------------------------|
| • SMTP Authentication Required: Yes<br>If you receive errors when using SSL/TLS,<br>try using StartTLS instead.                                                                                                    |
| <ul> <li>Account: Your full iCloud email address (for<br/>example, emilyparker@icloud.com, not<br/>emilyparker)</li> </ul>                                                                                                    |
| Password: Your iCloud password                                                                                                    |
| Email Settings                                                                                                    |
| Server: smtp.mail.me.com                                                                                                    |
| Port: 587 Authentication: SSL/TLS                                                                                                    |
| Account: @icloud.com                                                                                                    |
| Password:                                                                                                    |
| Cancel OK                                                                                                    |
| <ul> <li>Gmail SMTP Mail Server Settings <ul> <li>Server: smtp.gmail. com</li> <li>Port: 465 (with SSL/TLS), 587 (with SSL/TLS)</li> <li>SMTP Authentication Required: Yes</li> </ul> </li> <li>Account: Your full gmail address (for example, alansmith@gmail.com, not alansmith)</li> <li>Password: Your gmail password</li> </ul> |
| Email Settings                                                                                                    |
| Server: smtp.gmail.com Port: 465 Authentication: SSL/TLS                                                                                                    |
|                                                                                                    |
| Account: @gmail.com                                                                                                    |
| Password:                                                                                                    |
| Cancel OK                                                                                                    |

FTP

Switch on the **FTP** function to enable sending the scanned file to the desired FTP server. Tap the Set button to set the FTP server. Enter Server, Port, Account and Password, then tap the OK button to test the FTP server setting. If the connection is successful, the FTP server information will display on the top of the page. If the preset FTP server is the only destination, you can activate Use this FTP as the only destination function.

| Sending                                                                                                    | <pre><pre>FTP</pre></pre>                        |  |
|----------------------------------------------------------------------------------------------------|--------------------------------------------------|--|
| Sending Settings                                                                                                    | FTP Server:<br>Port: 21<br>Account:<br>Clear Set |  |
|                                                                                                    | Use this FTP as the only destination             |  |
| ± < to the second second seco |                                                  |  |

#### Clouds

Switch on the **Clouds** function to enable sending the scanned file to the desired cloud server. Tap the Set button to set the cloud server. In the **Cloud Settings** dialog, tap the Change button to select the desired cloud server. Enter **Server** and **Port** if necessary. Enter **Account** and **Password**, then tap the **OK** button to test the cloud server setting. If the connection is successful, the cloud server information will display on the top of the page. If the preset cloud server is the only destination, you can activate **Use this cloud as the only destination** function.

| Sending          | < Clouds                               |  |
|------------------|----------------------------------------|--|
| Sending Settings | Cloud: Box<br>Account:<br>Clear Set    |  |
|                  | Use this cloud as the only destination |  |

If you switch off the **Use this cloud as the only destination** function, you can switch on the desired cloud servers to enable the cloud server option in the user scan interface. Available options: **Dropbox**, **Google Drive**, **Evernote**, **Box**, **SharePoint** and **SharePoint (SSL)**.

| Sending          | <clouds< th=""><th></th></clouds<>     |            |
|------------------|----------------------------------------|------------|
| Sending Settings | Use this cloud as the only destination | 0          |
|                  | Dropbox                                |            |
|                  | ыорьох                                 |            |
|                  | Google Drive                           | $\bigcirc$ |
|                  | Evernote                               |            |
|                  | Box                                    |            |
|                  | SharePoint                             |            |
|                  | SharePoint(SSL)                        |            |

## CHAPTER II. SCANNING

## **PREPARING DOCUMENTS**

Proper document preparation prior to the scan can prevent paper feed errors and damages to the scanner.

- Checking Document Conditions
- Loosening Documents

#### **Checking Document Conditions**

Make sure the size and ream weight of your documents are acceptable by the scanner. Refer to "Appendix A: Specifications" of this guide for more information.

To scan multiple documents in a batch from the ADF can increase your work efficiency and make large scanning tasks easier. The ADF of this scanner accepts a variety of paper and stationery you may use in your daily work or personal life, such as:

- Normal paper whose size and ream weight meet the requirements stated in "Appendix A: Specifications" of this guide.
- Notched paper
- Coated paper (e.g., brochure)

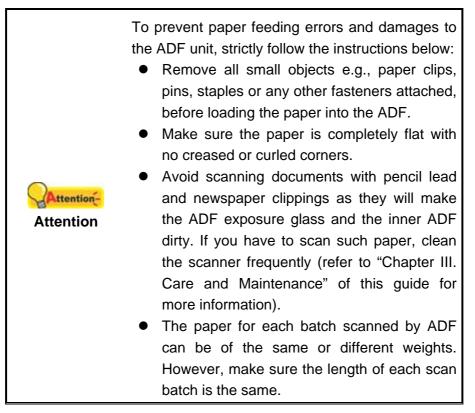

However, don't use the ADF to scan documents if they meet any of the following conditions:

- Paper lighter than 40 g/m<sup>2</sup> (10 lb.) or heavier than 220 g/m<sup>2</sup> (58 lb.)
- Paper with clips or staples attached
- Paper with inconsistent thickness, e.g., envelops
- Paper with wrinkles, curls, folds, or tears
- Paper with an odd (non-rectangular) shape
- Tracing paper
- Carbon paper, pressure sensitive paper, carbonless paper
- Items other than paper, e.g., cloth, metal foil.

| •          |   | DO NOT use the ADF to scan photographic sheets or particularly valuable document                                          |
|------------|---|----------------------------------------------------------------------------------------------------|
| Attention- | • | originals; wrinkles or other damages can<br>happen in case of paper feeding errors.<br>DO NOT place paper with wet ink or |
|            |   | correction fluid into the ADF. Wait few minutes for it to get dry.                                                        |

#### **Loosening Documents**

Before loading documents into the ADF, loosen them as follows:

- 1. Fan the documents so that no two pages are sticking together.
- 2. Hold the documents upside down with both hands, and then gently push them onto a flat surface to align the edges of all documents.

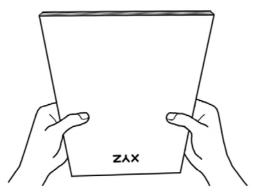

This will allow documents being fed into the ADF one at a time and prevent paperfeeding errors.

## **PLACING DOCUMENTS**

1. Load the documents, headfirst and face down, toward the center of the ADF paper chute and all the way into the ADF until touching the bottom.

For single-sided scans, load the documents face down so that the side to be scanned faces towards the paper chute.

For double-sided scans, load the desired page order of documents face down so that the side to be scanned faces towards the paper chute.

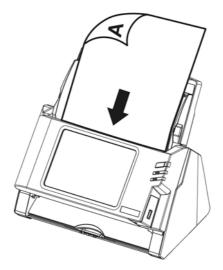

2. If you need to scan longer documents, pull out the paper chute extension and stacker to provide further support for the documents.

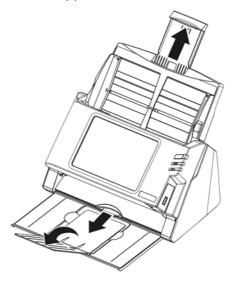

3. Adjust the paper width slider for the paper size you are using. The paper width slider should be gently touching both sides of the documents.

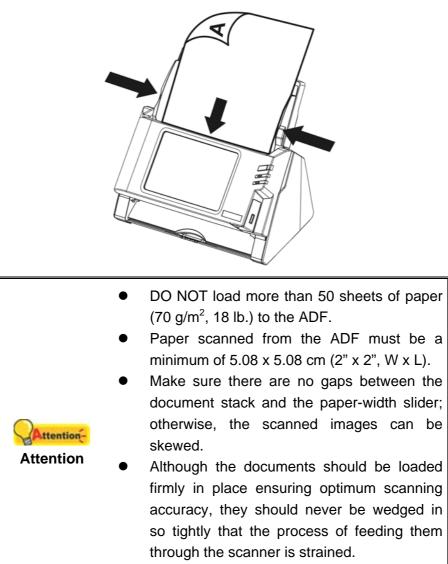

 Do not load additional paper into the ADF while the unit is feeding and scanning.

## PLACING BUSINESS CARDS

1. Horizontally load the business cards, headfirst and face down, toward the center of the ADF and all the way into the ADF until touching the bottom.

For single-sided scans, load the business cards face down.

For double-sided scans, load the business cards in desired order.

2. Adjust the paper width slider to the business card width. The paper width slider should be gently touching both sides of the business cards.

|             | • | Make sure the business cards you wish to   |
|-------------|---|--------------------------------------------|
| HAttention- |   | scan are horizontally loaded into the ADF. |
| Attention   | • | Don't load more than 30 business cards in  |
|             |   | one batch.                                 |

## **PLACING PLASTIC CARDS**

The plastic card can be embossed credit card, driver license, ID card, insurance card, medic-care card or any membership card. Make sure to load the embossed face of the embossed card face up into the scanner. Please remove the pad module before you load the plastic card.

1. Open the panel unit by pulling the panel unit open lever.

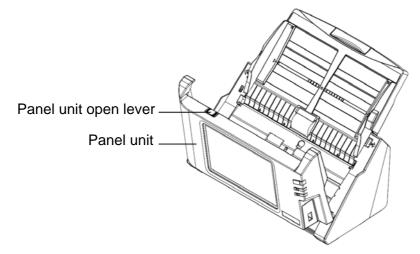

2. Remove the pad module by pinching both sides of the pad module and pull it out.

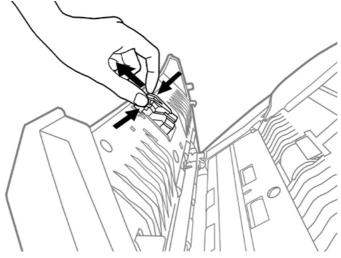

3. Close the panel unit by pushing it back down until it snaps back into place.

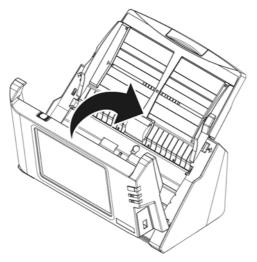

4. Horizontally load the plastic card, headfirst and face up, toward the center of the ADF.

Make sure to load the embossed face of the embossed card face up into the scanner.

For double-sided scans, load the card in desired order.

5. Adjust the paper width slider to the card width. The paper width slider should be gently touching both sides of the card.

|                               | •                                     | Make sure the plastic cards you wish to scan |
|-------------------------------|---------------------------------------|----------------------------------------------|
| Attention-                    | are horizontally loaded into the ADF. |                                              |
| Attention   Maximum thickness |                                       | Maximum thickness of each plastic card is    |
|                               |                                       | 1.2 mm.                                      |

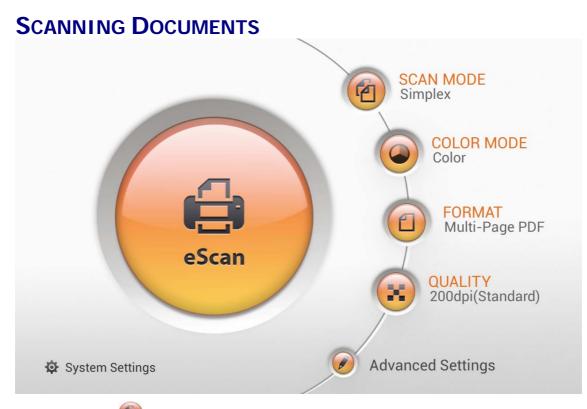

- 1. Tap the <sup>(1)</sup> button to toggle the **SCAN MODE**.
- 2. Tap the ebutton to toggle the COLOR MODE.
- 3. Tap the button to toggle the **FORMAT**.
- 4. Tap the **Solution** to toggle the **QUALITY**.
- 5. If necessary, you may tap on *v* to adjust **Advanced Settings**.
- 6. When you are satisfied with all the scan settings, tap the scan the desired document.

button to

#### **Advanced Settings**

If necessary, you may adjust all the scan settings in the Advanced Settings dialog.

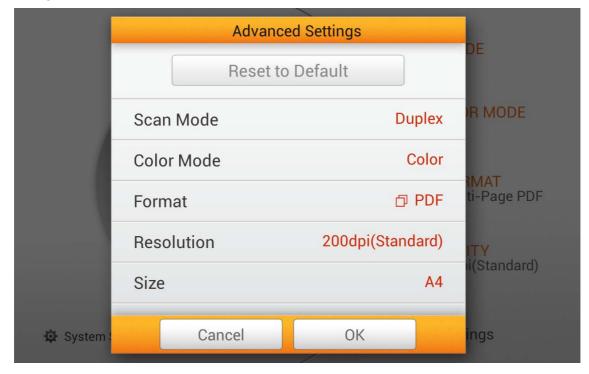

#### Scan Mode

Select the desired **Scan Mode** in the popup dialog. Available scan modes: **Simplex** and **Duplex**.

|          | Advanced Settings |           | DE |     |                              |
|----------|-------------------|-----------|----|-----|------------------------------|
|          | Reset to Default  |           |    |     | DE                           |
|          | Scan              | Scan Mode |    | lex | R MODE                       |
|          | Coloi             | Simplex   | 0  | lor | NAAT.                        |
|          | Form              | Duplex    | •  | DF  | - <b>TMAT</b><br>ti-Page PDF |
|          | Reso              | Ð         |    | rd) | ITY                          |
|          | Size              |           |    | A4  | ni(Standard)                 |
| 🔅 System |                   | Cancel    | ОК |     | ings                         |

#### Color Mode

Select the desired **Color Mode** in the popup dialog. Available color modes: **Color**, **Gray** and **Black & White**.

|          | Advanced Settings<br>Reset to Default |               | DE   |                     |
|----------|---------------------------------------|---------------|------|---------------------|
|          |                                       |               | DL   |                     |
|          | Scan                                  | Color Mode    | lex  | R MODE              |
|          | Color                                 | Color         | olor |                     |
|          |                                       | Gray          | 0    |                     |
|          | Form                                  | Black & White | O    |                     |
|          | Reso                                  | €             | rd)  | ITY<br>ii(Standard) |
|          | Size                                  |               | A4   |                     |
| 🔅 System |                                       | Cancel OK     |      | ings                |

#### Format

Select the file saving format in the popup dialog. Available file formats: PDF, JPG, TIFF, PNG, Multi-Page PDF and Multi-Page TIFF.

|          |        | Advanced Settings<br>Format |   |      | DE          |
|----------|--------|-----------------------------|---|------|-------------|
|          |        | PDF                         | 0 |      |             |
|          | Scan I | JPG                         | 0 | olex | R MODE      |
|          | Color  | TIFF                        | 0 | olor | NAAT.       |
|          | Forma  | PNG                         | 0 | PDF  | ti-Page PDF |
|          | Resolu | Multi-Page PDF              | 0 | ard) | ТҮ          |
|          | Size   | Multi-Page TIFF             | 0 | A4   | i(Standard) |
| 🔅 System | l      |                             |   |      | ngs         |

#### Resolution

Select the desired **Resolution** in the popup dialog. Available dpi values: **100dpi** (Lower), 200dpi (Standard), 300dpi (Good), 400dpi (Better), and 600dpi (Best).

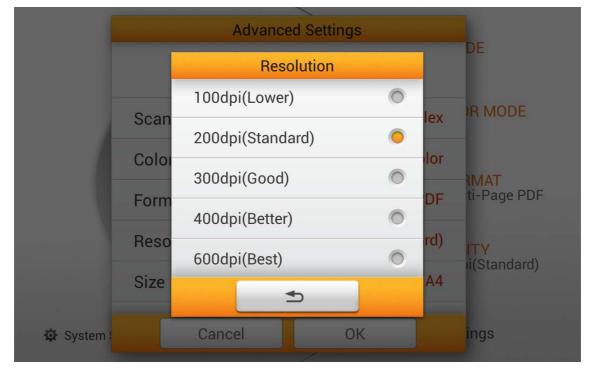

#### Size

Select the desired paper **Size** in the popup dialog. Available paper sizes: **Auto**, **A4**, **A5**, **B5**, Letter, Legal and Invoice.

|          |        | Size               |   |                         |
|----------|--------|--------------------|---|-------------------------|
|          |        | Auto               | 0 | DE                      |
|          | 0      | A4                 | 0 | R MODE                  |
|          | Scan I | A5                 | 0 |                         |
|          | Color  | B5                 | 0 | blor<br>IMAT            |
|          | Forma  | Letter(8.5"x11")   | 0 | PDF ti-Page PDF         |
|          | Resolu | Legal(8.5"x14")    |   | ard) ITY<br>i(Standard) |
|          | Size   | Invoice(5.5"x8.5") | 0 | A4                      |
| 🔯 System |        |                    |   | ngs                     |

#### Compression

Adjust the **Compression** quality in the popup dialog. Tap the **OK** button to confirm the settings or tap **Cancel** to exit this dialog.

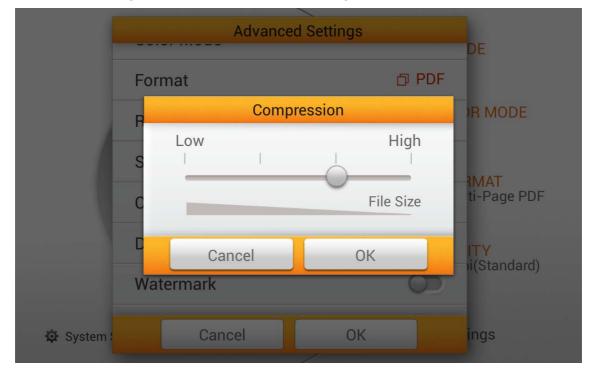

#### Density

Adjust the brightness and contrast levels of the image. Tap the **OK** button to confirm the settings or tap **Cancel** to exit this dialog.

|          | Adva        | nced Setti | ngs |     | DE                                     |
|----------|-------------|------------|-----|-----|----------------------------------------|
| For      | mot         | Density    | പ   | PDF | )R MODE                                |
| S        | Brightness: | _0_        | 0   | ×   |                                        |
| C        | Contrast:   | -0         | 0   | •   | - <mark>{MAT</mark><br>ti-Page PDF<br> |
| V_       | Cancel      |            | ОК  |     | ITY<br>→i(Standard)                    |
| 🔅 System | Cancel      |            | ОК  |     | ings                                   |

#### Watermark

Switch on or off the **Watermark** function. Switch on this function to add watermark on the scanned images.

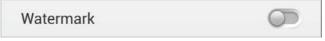

#### **Punch Hole Removal**

Switch on or off the **Punch Hole Removal** function. Switch on this function to remove the hole marks aligned along with the edge of the scanned document.

| Punch Hole Removal |  |
|--------------------|--|
|--------------------|--|

#### **Blank Page Removal**

Switch on or off the **Blank Page Removal** function. Switch on this function to remove blank pages after the document is scanned. Adjust the **Sensitivity** level in the **Sensitivity** dialog.

| Blank Page Removal   |  |
|----------------------|--|
| Branner age nerneral |  |

#### **Blank Page Split**

Switch on or off the **Blank Page Split** function. Switch on this function to split the scanned document by blank page. This function can only be used with the Multi-Page PDF and Multi-Page TIFF formats.

| Blank Page Split |                                                                                                    |
|------------------|----------------------------------------------------------------------------------------------------|
|                  | and the second second sec |

#### **Reset to Default**

Tap on this button to reset the scan settings to default factory settings.

Reset to Default

## **EDITING THE SCANNED DOCUMENTS**

The scanned image will be displayed on the screen. All scanned images are displayed on the screen as thumbnails; you may view up to 8 miniatures of the scanned images at the same time. The number displayed on the upper-right corner of each image is the sequential number given to every image according to the scanning order. This mode is especially useful when you want to search a particular image, or check the images roughly to decide if rescanning certain pages is necessary.

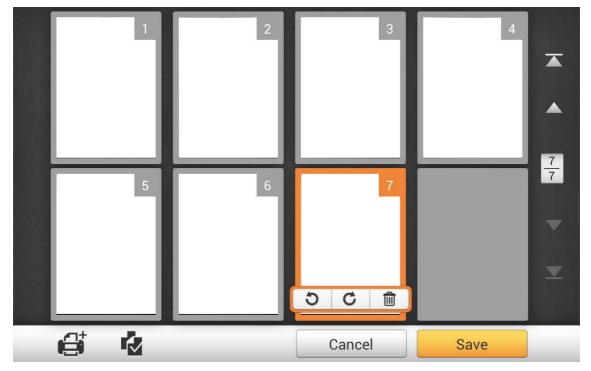

When you select a desired scanned image on the screen, shortcuts allow you to delete or rotate the selected image.

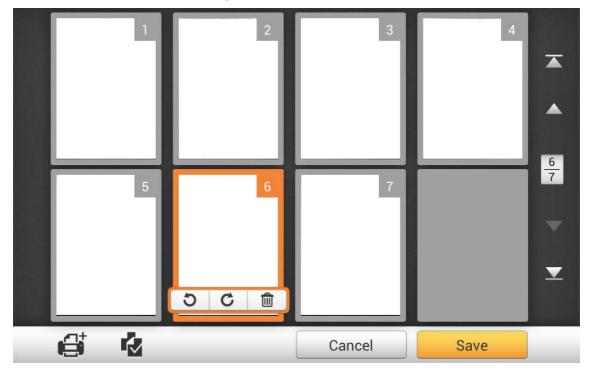

In this display mode, you can select the desired scanned image from the miniatures to re-arrange the image order. You can manually transpose the selected image within the same scan task by drag-and-drop operation. Select a single image on the screen by pointing on that thumbnail. Drag the selected image to the desired place. The selected image is moved to the new place and automatically renumbered.

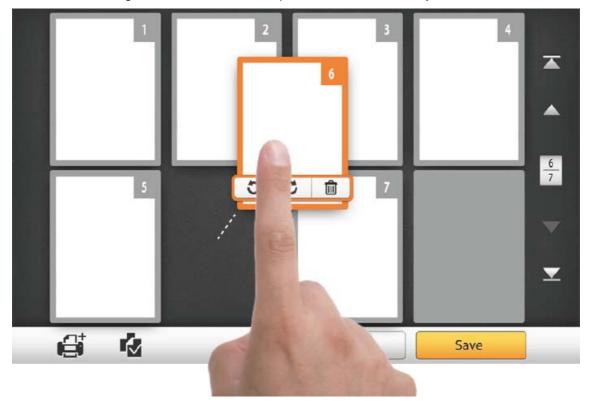

On the right side of the screen, tap the  $\square$  button to go to the first page, tap the  $\square$  button to go to the upper page (For example: from page 7 to page 3), tap the  $\square$  button to go to the lower page (For example: from page 2 to page 6) and tap the  $\square$  button to go to the last page. The upper number of  $\frac{7}{7}$  indicates the current page, and the lower number indicates the total number of pages.

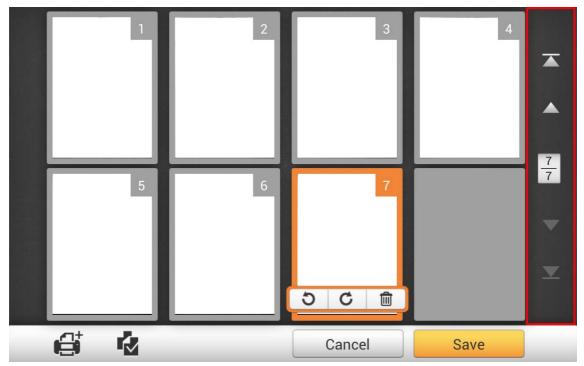

On the bottom of the screen, there are 4 buttons for you to perform the specific functions. Tap **Save** to save the scanned image, tap **Cancel** to cancel the scanned images.

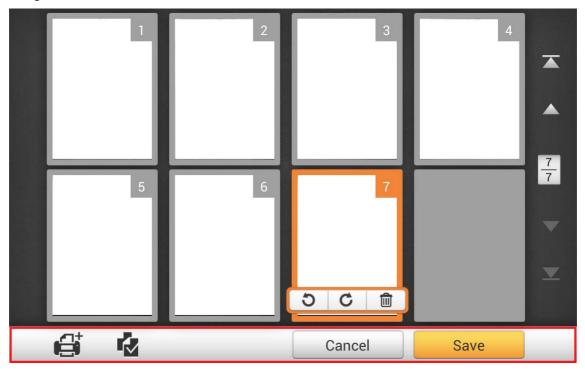

If you want to scan additional documents, first select a desired scanned image on the screen. Tap the button, and the following dialog will prompt you to select where to insert the new scanned image.

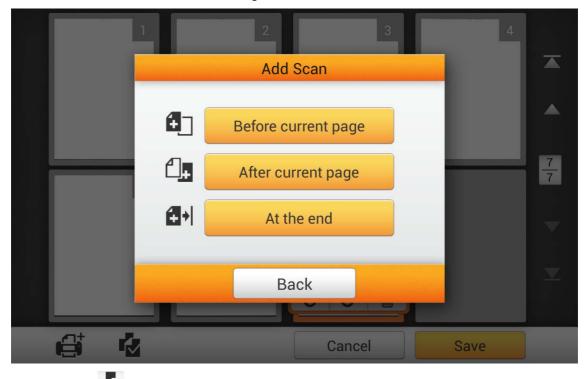

Tap the button to select all the scanned images, shortcuts allow you to delete or rotate all files at the same time.

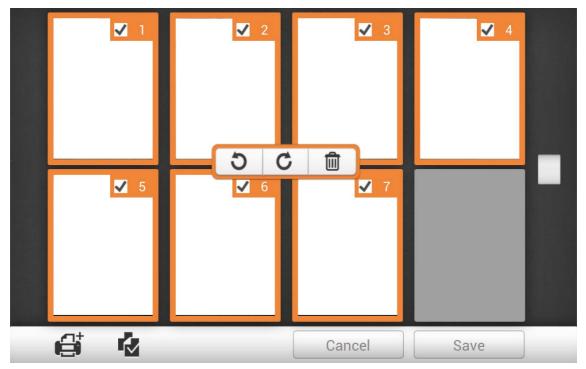

Double-tap on a desired scanned image to enter the image-editing window. You can zoom in on the scanned image by pinching two fingers away from each other, or zoom out on the scanned image by pinching two fingers towards each other. Tap the

imes button on the upper-right corner to exit the image-editing window.

| Q | ×               |
|---|-----------------|
| C |                 |
| • | <u>-6</u><br>11 |
| 4 | ~               |
| Û |                 |

If necessary, you may adjust the scanned image by tapping the buttons on the left side of the screen.

| Button   | Function                                                |
|----------|---------------------------------------------------------|
| 5        | Turn the image counterclockwise by 90°.                 |
| C        | Turn the image clockwise by 90°.                        |
| <u>*</u> | Adjust the brightness and contrast levels of the image. |

| 女 | Crop the image. Adjust the rectangle to define the cropping area. |
|---|-------------------------------------------------------------------|
|   | Delete the selected image.                                        |

## **SAVING THE SCANNED DOCUMENTS**

In the **Save As** dialog, you may rename the scanned document by tapping on the **File Name** field, and select the saving destination by tapping on the desired option under **Select a Destination**. Available options are: **USB**, **PC**, **Mobile**, **Mail**, **FTP**, and **Clouds**. Tap the **Back** button to return to the previous stage, and tap the **Finish** button to quit the scanning procedure.

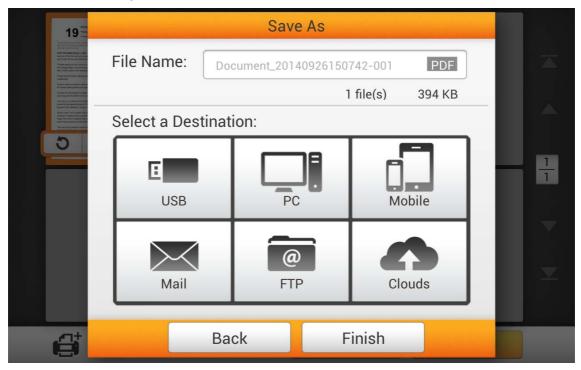

#### Save to USB

Tap on the **USB** button to save the scanned document to the USB flash drive.

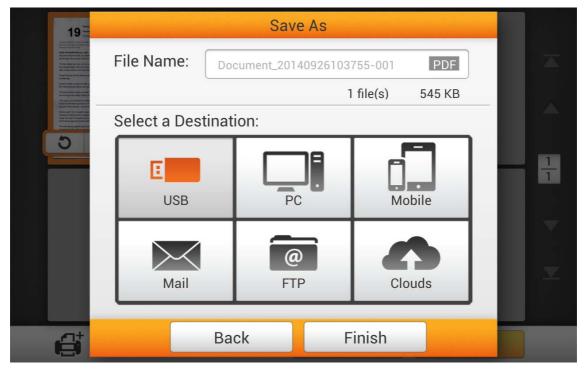

If you see the following dialog, the scanned document is successfully saved to the USB flash drive. You may tap the **Continue** button to save the scanned document to another destination, or tap the **Finish** button to complete the scanning procedure.

| 19 🗄                                                                                                    |            | Sav                                      | e As            |        |   |   |
|----------------------------------------------------------------------------------------------------|------------|------------------------------------------|-----------------|--------|---|---|
| The second second secon                                                                                                    | File Name: | Document_201                             | 40926103755-001 | PDF    |   |   |
| towards<br>Balance and the state of the state<br>Balance and the state of the state<br>from the first state of the state<br>of the state of the state of the state<br>of the state of the state of the state<br>of the state of the state of the state<br>of the state of the state of the sta                                                                                                    |            |                                          | 1 file(s)       | 545 KB |   |   |
| Care and The Topper and<br>second a second and second and<br>second a second and second and<br>second a second and<br>second a second and<br>second a second and<br>second a second and<br>second a second and<br>second a second and<br>second a second and<br>second a second and<br>second a second and<br>second a second and<br>second a second and<br>second a second and<br>second a second a second and<br>second a second a second and<br>second a second a second a second a second a<br>second a second a second a second a second a second a<br>second a second a second a second a second a second a second a<br>second a second a second a second a second a second a second a<br>second a second a second a second a second a second a second a second a second a second a<br>second a second a sec | Sele       |                                          |                 |        |   |   |
| 5                                                                                                    | Do         | Saving s<br>you want to c<br>to other de | continue saving | 4      | f | 1 |
|                                                                                                    | Co         | ontinue                                  | Finish          |        |   |   |
|                                                                                                    |            |                                          |                 |        |   |   |
| e                                                                                                    |            | Back                                     | Finish          |        |   |   |

#### Save to PC

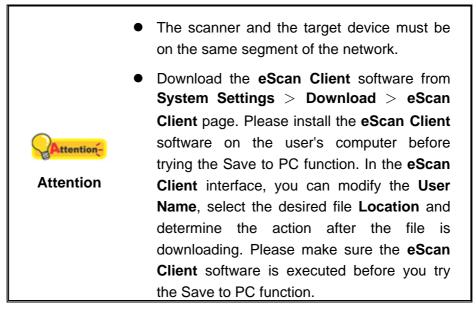

Tap the **PC** button to save the scanned document to a desired computer.

| 19                                                                                                    |                  | Save As             |                  |      |
|----------------------------------------------------------------------------------------------------|------------------|---------------------|------------------|------|
| Control and a control of the control of the control | File Name:       | ocument_20140926150 | 742-001 PDF      |      |
| A series and a series of the series of the s |                  |                     | 1 file(s) 394 KB | - 1. |
|                                                                                                    | Select a Destina | ation:              |                  |      |
| 5                                                                                                    | USB              | PC                  | Mobile           | 8    |
|                                                                                                    | Mail             | @<br>FTP            | Clouds           |      |
| đ                                                                                                    | В                | ack F               | Finish           |      |

The following **Save to PC** dialog opens, tap the **Select a PC** field to select the desired computer from the list.

| 19 <sup>10</sup>                                                                                                    | Save As                             |   |
|----------------------------------------------------------------------------------------------------|-------------------------------------|---|
| enter a una constructiva da la constru-<br>ciona da la construcción da la constru-<br>ción da la construcción da la constru-<br>cción da la construcción da la constru-<br>da la construcción da la constru-<br>da la construcción da la constru-<br>cción da la construcción da la constru-<br>cción da la construcción da la constru-<br>cción da la construcción da la constru-<br>cción da la construcción da la constru-<br>cción da la construcción da la constru-<br>cción da la construcción da la constru-<br>cción da la construcción da la constru-<br>cción da la construcción da la constru-<br>cción da la construcción da la construcción da la constru-<br>cción da la construcción da la construcción da la constru-<br>cción da la construcción da la construcción da la constru-<br>cción da la construcción da la construcción da la construcción da<br>la construcción da la construcción da la construcción da la constru-<br>cción da la construcción da la construcción da la construcción da<br>la construcción da la construcción da la construcción da la constru-<br>cción da la construcción da la construcción da la construcción da<br>la construcción da la construcción da la construcción da la construcción da la construcción da<br>la construcción da la construcción da la construcción da la construcción da la construcción da<br>la construcción da la construcción da la construcción d | Save to PC                          |   |
| An and a second second se                                                                                                    | Select a PC                         |   |
|                                                                                                    |                                     | 1 |
|                                                                                                    | Document_201409<br>1 file(s) 543 KB |   |
|                                                                                                    | Back                                |   |
| e                                                                                                    | Back Finish                         |   |

In the **Select a PC** dialog, you can find a list of the connected computers. If the desired computer is not on the list, please tap the button to refresh the list or use the **Search PC** field to search for the desired computer.

| 19 =                                                                                                    | Select a PC   |   |
|----------------------------------------------------------------------------------------------------|---------------|---|
| Anter anter a | O Search PC O |   |
| Control register and management of the second management of the second management of the se | Kevin         |   |
| 5                                                                                                    | Sandy         | 1 |
|                                                                                                    |               |   |
|                                                                                                    |               |   |
|                                                                                                    |               |   |
| đ                                                                                                    | Back          |   |
|                                                                                                    |               |   |

After selecting the desired PC, tap the document to the selected computer.

button to save the scanned

| 19                                                                                                    | Save As                             |   |   |
|----------------------------------------------------------------------------------------------------|-------------------------------------|---|---|
| And the strength of the strength of the streng | Save to PC                          |   |   |
| And the second second s | Sandy                               |   |   |
|                                                                                                    |                                     | T | 1 |
|                                                                                                    | Document_201409<br>1 file(s) 543 KB |   |   |
|                                                                                                    | Back                                |   |   |
| e                                                                                                    | Back Finish                         |   |   |

If you see the following dialog, the scanned document is successfully saved to the selected computer. You may tap the **Continue** button to save the scanned document to another destination, or tap the **Finish** button to complete the scanning procedure.

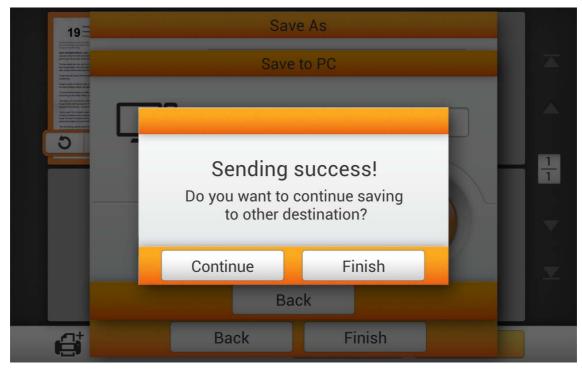

### Save to Mobile

| <b>Attention</b> - | • |     |     |         | he target de<br>ent of the ne |     |         |
|--------------------|---|-----|-----|---------|-------------------------------|-----|---------|
| Attention          | • | For | iOS | device, | download                      | the | Plustek |

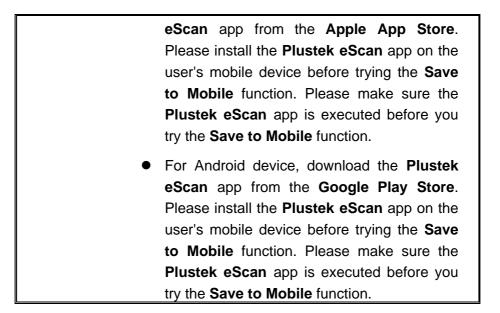

Tap the **Mobile** button to save the scanned document to a desired mobile device.

| 19                                                                                                    |                  | Save As             |                  |   |
|----------------------------------------------------------------------------------------------------|------------------|---------------------|------------------|---|
| The first sector of the sector of the sector     | File Name:       | ocument_20140926150 | 742-001 PDF      | A |
|                                                                                                    |                  |                     | 1 file(s) 394 KB |   |
| Construction from Fingers and<br>the second second second second second second second second<br>interface and second second s | Select a Destina | tion:               |                  |   |
| 5                                                                                                    | USB              | PC                  | Mobile           | 8 |
|                                                                                                    | Mail             | @<br>FTP            | Clouds           |   |
| đ                                                                                                    | Ва               | ick F               | Finish           |   |

The following **Save to mobile** dialog opens, tap the **Select a mobile device** field to select the desired mobile device from the list.

| 19 -                                                                                                    | Save As                             |   |
|----------------------------------------------------------------------------------------------------|-------------------------------------|---|
| The second second secon | Save to mobile                      |   |
| <ul> <li>Section 2016</li> <li>Section 2016</li> <li>Secti</li></ul>                                                                                                    | Select a mobile device              |   |
|                                                                                                    |                                     | 1 |
|                                                                                                    | Document_201409<br>1 file(s) 543 KB |   |
|                                                                                                    | Back                                |   |
| đ                                                                                                    | Back Finish                         |   |

In the **Select a mobile device** dialog, you can find a list of the connected mobile devices. If the desired mobile device is not on the list, please tap the button to refresh the list or use the **Search mobile device** field to search for the desired mobile device.

|                                                                                                    | Select a mobile device     |   |
|----------------------------------------------------------------------------------------------------|----------------------------|---|
| est extrementantes i pro-<br>entantes de la construcción de la constru-<br>cción de la construcción de la constru-<br>cción de la construcción de la constru-<br>cción de la construcción de la constru-<br>cción de la construcción de la constru-<br>cción de la construcción de la constru-<br>cción de la construcción de la constru-<br>cción de la construcción de la constru-<br>cción de la construcción de la constru-<br>cción de la construcción de la constru-<br>cción de la construcción de la constru-<br>cción de la construcción de la constru-<br>cción de la construcción de la constru-<br>cción de la construcción de la construcción de la constru-<br>cción de la construcción de la construcción de la constru-<br>cción de la construcción de la construcción de la constru-<br>cción de la construcción de la construcción de la construcción de<br>la construcción de la construcción de la construcción de<br>la construcción de la construcción de la construcción de la construcción de<br>la construcción de la construcción de la construcción de la construcción de<br>la construcción de | 🔍 Search mobile device 🖸 😯 |   |
| Conservation and a second second seco                                                                                                    | Sandy                      |   |
| 5                                                                                                    |                            | ÷ |
|                                                                                                    |                            |   |
|                                                                                                    |                            |   |
| đ                                                                                                    | Back                       |   |

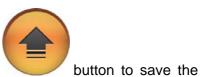

After selecting the desired mobile device, tap the scanned document to the selected mobile device.

| 19 =                                                                                                    | Save As                             |  |
|----------------------------------------------------------------------------------------------------|-------------------------------------|--|
| The second second secon | Save to mobile                      |  |
| An and a second second se                                                                                                    | Sandy                               |  |
|                                                                                                    | Document_201409<br>1 file(s) 543 KB |  |
|                                                                                                    | Back                                |  |
| 6                                                                                                    | Back Finish                         |  |

If you see the following dialog, the scanned document is successfully saved to the selected mobile device. You may tap the **Continue** button to save the scanned document to another destination, or tap the **Finish** button to complete the scanning procedure.

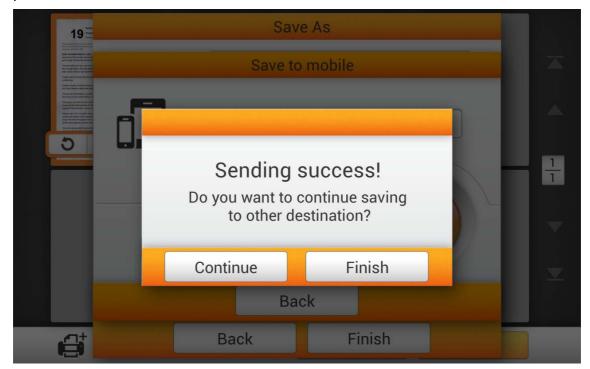

#### Save to Mail

Tap the Mail button to send the scanned document to a desired e-mail address.

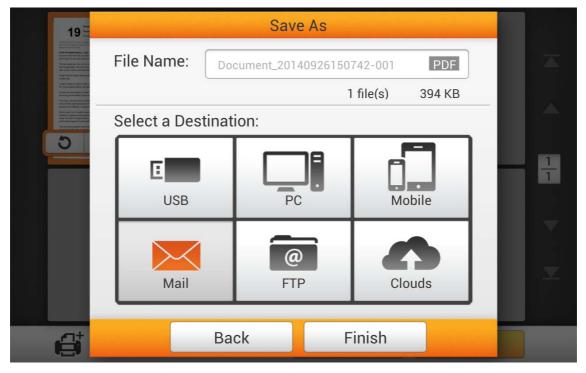

The following **Save to mail** dialog opens, you may modify the sender name if necessary. Enter the receiver e-mail address in the **To: Enter an e-mail address** field. If necessary, you may enter an e-mail address in the **CC: Enter an e-mail address** field, and enter the **Subject**.

| 19                                                                                                    | Save to mail                        |                |
|----------------------------------------------------------------------------------------------------|-------------------------------------|----------------|
| And a second second sec                                                                | phosardola.algograal.com            |                |
| A sense register over an end of the sense<br>of the sense of the sense of the sense of the sense<br>contrast of the sense of the sense of the sense<br>of the sense of the sense of the sense<br>of the sense of the sense of the sense<br>of the sense of the sense of the sense<br>of the sense of the sense of the sense<br>of the sense of the sense of the sense<br>of the sense of the sense of the sense of the<br>sense of the sense of the sense of the<br>sense of the sense of the sense of the<br>sense of the sense of the sense of the<br>sense of the sense of the sense of the<br>sense of the sense of the sense of the sense of the<br>sense of the sense of the sense of the sense of the<br>sense of the sense of the sense of the sense of the sense of the<br>sense of the sense of the sense of the sense of the sense of the<br>sense of the sense of the sense of the sense of the sense of the<br>sense of the sense of the sense of the sense of the sense of the<br>sense of the sense of the sense of the sense of the sense of the<br>sense of the sense of the sense of the sense of the sense of the sense of the<br>sense of the sense of the | To: Enter an e-mail address.        |                |
|                                                                                                    | Cc: Enter an e-mail address.        |                |
|                                                                                                    | Subject:                            | $-\frac{1}{1}$ |
|                                                                                                    | Document_201409<br>1 file(s) 543 KB |                |
| 6                                                                                                    | Back                                |                |

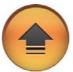

After setting the desired e-mail address, tap the scanned document to the desired e-mail address.

button to send the

| 19 3                                                                                                    | Save to mail                        |   |
|----------------------------------------------------------------------------------------------------|-------------------------------------|---|
| Survival and all on organization<br>in the second second second second second second second<br>second second seco | ph sear do le algigerait.com        |   |
| E and market way and the market of the market of the ma          | shihfenojigmail.com                 |   |
| Brance and Carlos                                                                                                    | Cc: Enter an e-mail address.        |   |
|                                                                                                    | eScan document                      |   |
|                                                                                                    | Document_201409<br>1 file(s) 543 KB | × |
| e                                                                                                    | Back                                |   |

If you see the following dialog, the scanned document is successfully sent to the desired e-mail address. You may tap the **Continue** button to save the scanned document to another destination, or tap the **Finish** button to complete the scanning procedure.

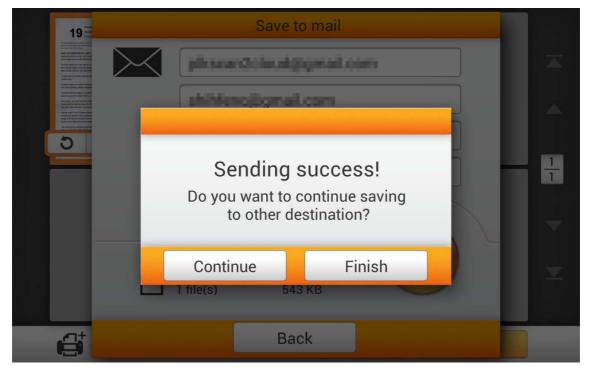

#### Save to FTP

Tap the **FTP** button to save the scanned document to a FTP server. If you have already setup a FTP server in the **System Setting** page, you don't have to go through the following procedure. The scanned document will be saved to the preset FTP server directly.

| 19 =                                                                                                    |                  | Save As          |                  |  |
|----------------------------------------------------------------------------------------------------|------------------|------------------|------------------|--|
| There were not one and control of the second second   | File Name:       | ocument_20140926 | 5150742-001 PDF  |  |
| A service of the service of the serv   |                  |                  | 1 file(s) 394 KB |  |
| In part of interest Languide<br>Cardon una Print Print P | Select a Destina | ation:           |                  |  |
| 5                                                                                                    | USB              | PC               | Mobile           |  |
|                                                                                                    | Mail             | FTP              | Clouds           |  |
| đ                                                                                                    | В                | ack              | Finish           |  |

Enter the FTP address, username and password. If necessary, you may change the **Port** on the left side. Tap the Connect button to connect to the FTP server.

| 19 m                                                                                                    |          | Save to FTP                         |   |
|----------------------------------------------------------------------------------------------------|----------|-------------------------------------|---|
| All RECEIPTION ALL AND ALL AND | @        | Please enter a server address       |   |
| Provide and the format of the model of the model of the m | Port: 21 | Enter an account                    |   |
| 5                                                                                                    |          | Enter your password                 | 1 |
|                                                                                                    |          | Connect                             | 1 |
|                                                                                                    |          |                                     |   |
|                                                                                                    |          | Document_201409<br>1 file(s) 543 KB |   |
|                                                                                                    |          |                                     |   |
| et.                                                                                                    |          | Back                                |   |

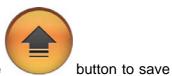

After successfully connecting to the FTP server, tap the the scanned document to the FTP server.

|   | <b>19</b>                                                                                                    | Save to FTP                         |  |
|---|----------------------------------------------------------------------------------------------------|-------------------------------------|--|
|   | And restructions at only<br>because of the low off an used<br>and rescale of a second metal bio<br>data and the low off an used of a<br>the Characteristic and an used of a<br>the Characteristic and an used of a<br>characteristic and a second metal<br>characteristic and a second metal<br>metal and a second metal and<br>metal and a second metal<br>and a second metal and a second metal<br>metal and a second metal<br>metal and a second metal<br>metal and a second metal<br>metal and a second metal<br>metal metal and a second metal<br>metal metal and a second metal<br>metal metal metal<br>metal metal metal<br>metal metal metal<br>metal metal<br>metal metal<br>metal<br>metal | @ \$9.134.164.150                   |  |
|   | Non-sec una faire activity and the<br>barrow gate faire activity in the<br>loss of the gate gate fair fair faire<br>activity and gate gate gate gate gate<br>fair gate activity activity fair<br>fair gate activity activity fair<br>fair gate activity activity fair<br>fair fair fair fair fair fair fair fair                                                                                                    | Port: 21                            |  |
| ļ | 5                                                                                                    | •••••                               |  |
|   |                                                                                                    | Connect                             |  |
|   |                                                                                                    | ✓ Connected                         |  |
|   |                                                                                                    | Document_201409<br>1 file(s) 544 KB |  |
|   | đ                                                                                                    | Back                                |  |

If you see the following dialog, the scanned document is successfully saved to the FTP server. You may tap the **Continue** button to save the scanned document to another destination, or tap the **Finish** button to complete the scanning procedure.

| 19 · · ·                                                                                                    | Save to FTP                                                                   |  |  |  |  |  |
|----------------------------------------------------------------------------------------------------|-------------------------------------------------------------------------------|--|--|--|--|--|
| And in Minimum 2, and in<br>American in the Second at an and a<br>generation of the Second at an and a<br>finance of the Second at an and a<br>finance of the Second Attention of<br>the Second Attention of<br>the Second Attention of<br>the Second Attention of<br>the Second Attention of<br>the Second Attention of<br>the Second Attention of<br>the Second Attention of<br>the Second Attention of<br>the Second Attention of Second Attention of<br>the Second Attention of Second Attention of<br>the Second Attention of Second Attention of<br>the Second Attention of Second Attention of<br>the Second Attention of Second Attention of<br>the Second Attention of Second Attention of Second Attention of<br>the Second Attention of Second Attention of Second Attention of<br>the Second Attention of Second Attention of Second Attention | @ SR.124.164.150                                                              |  |  |  |  |  |
| Annual set of a strategies and a strategies of the strategies of the strategies                                              | Port <sup>21</sup>                                                            |  |  |  |  |  |
| 5                                                                                                    | Uploading success!<br>Do you want to continue saving<br>to other destination? |  |  |  |  |  |
|                                                                                                    | Continue Finish                                                               |  |  |  |  |  |
| ,cnt                                                                                                    | Back                                                                          |  |  |  |  |  |
|                                                                                                    |                                                                               |  |  |  |  |  |

#### **Save to Clouds**

Tap the **Cloud** button to save the scanned document to a desired cloud server. If you have already setup a cloud server in the **System Setting** page, you don't have to go through the following procedure. The scanned document will be saved to the preset cloud server directly.

| 19 🗄                                                                                                    |                | Sav          | e As       |                                                                                                    |        |   |               |
|----------------------------------------------------------------------------------------------------|----------------|--------------|------------|----------------------------------------------------------------------------------------------------|--------|---|---------------|
| The second second secon | File Name:     | Document_201 | 4092615074 | 2-001                                                                                                    | PDF    |   |               |
| A construction of the second of the second o |                |              | 1 fi       | ile(s) 3                                                                                                    | 394 KB |   |               |
| Particular and the final sector of the sector of the secto | Select a Desti | nation:      |            |                                                                                                    |        |   |               |
| 5                                                                                                    | USB            | P            |            | , end and the second second se | e      |   | <u>1</u><br>1 |
|                                                                                                    | Mail           | G<br>FT      |            | Cloud                                                                                                    | s      | l |               |
| đ                                                                                                    |                | Back         | Fin        | nish                                                                                                    |        |   | -             |

Tap the desired cloud server.

| 19 - The second second  |     | Save Ac<br>Select a cloud service |   |   |
|----------------------------------------------------------------------------------------------------|-----|-----------------------------------|---|---|
| A second of the formula of the formula of the formu | \$  | Dropbox                           |   |   |
| The two is a first the second second se                                                                                                    |     | Google Drive                      |   |   |
| 5                                                                                                    | •   | Evernote                          | Ŀ | Ļ |
|                                                                                                    | box | Box                               |   |   |
|                                                                                                    | s 🔉 | SharePoint                        |   |   |
|                                                                                                    | s 🔉 | SharePoint(SSL)                   |   |   |
| a                                                                                                    |     | Back                              |   |   |

Enter Server and Port if necessary. Enter the email address or username and the

password for the selected cloud server. Tap the **Connect** button to connect to the cloud server.

| 19                                                                                                    |         |                     | Save to Dropbox                   |  |
|----------------------------------------------------------------------------------------------------|---------|---------------------|-----------------------------------|--|
| Hardware and the second second sec | Dropbox | Enter y             | n account<br>our password<br>nect |  |
|                                                                                                    | 1       | Docume<br>1 file(s) | nt_201409<br>391 КВ               |  |
| đ                                                                                                    |         |                     | Back                              |  |
|                                                                                                    |         |                     |                                   |  |

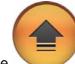

After successfully connecting to the cloud server, tap the the scanned document to the desired cloud server.

button to save

| 19    |                       | Save Ac             |   |  |  |
|-------|-----------------------|---------------------|---|--|--|
| 19 cm | Save to Dropbox       |                     |   |  |  |
|       | Dropbox               | Bolautijigmail.com  |   |  |  |
|       | Connecte              |                     |   |  |  |
|       | Document<br>1 file(s) | nt_201409<br>391 КВ | × |  |  |
| et.   |                       | Back                |   |  |  |
|       |                       |                     |   |  |  |

If you see the following dialog, the scanned document is successfully saved to the desired cloud server. You may tap the **Continue** button to save the scanned document to another destination, or tap the **Finish** button to complete the scanning procedure.

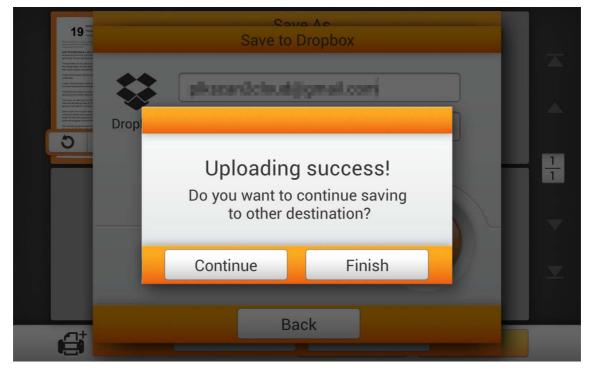

## CHAPTER III. CARE AND MAINTENANCE

Your scanner is designed to be maintenance-free. However, constant care and maintenance can keep your scanner working smoothly.

## **CLEANING THE SCANNER**

Paper powder, dust, ink and toner from paper being scanned may make the inner ADF dirty, which leads to poor image quality or document-feeding errors. How often to clean your scanner depends on the type of paper and number of pages being scanned.

Perform the following procedures to clean the scanner surface and the ADF unit. Gently wipe locations described herein. Do not rub too hard.

|         | • Before cleaning the scanner, turn off the scanner and disconnect the scanner's power |
|---------|----------------------------------------------------------------------------------------|
|         | cable and Ethernet cable, and then wait a                                              |
|         | few minutes for the glass and/or the inner                                             |
| Warning | ADF to cool to ambient temperature.                                                    |
| 5       | • Wash your hands with soap and water after                                            |
|         | cleaning the scanner.                                                                  |

#### **Cleaning Materials**

Have the following cleaning materials ready to clean the scanner:

- soft, dry, lint-free cloth (or a cotton swab)
- non-abrasive cleaner—Isopropyl alcohol (95%). DO NOT use water.

| Attention- | • | Alternatively you can use glass cleaner or neutral detergent for windows cleaning to                       |
|------------|---|----------------------------------------------------------------------------------------------------|
|            | • | clean the scanner glass.<br>However, DO NOT use either of them to clean the ADF feed roller or pad module. |
|            | • | Use of other cleaning materials could damage your scanner.                                                 |

### **Cleaning the ADF**

1. Open the panel unit by pulling the lever.

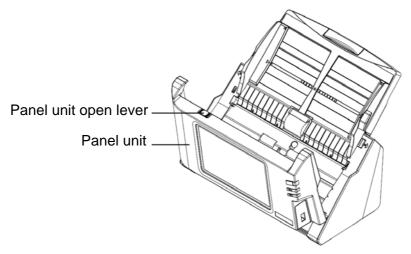

2. Gently wipe the following areas with the cloth dampened with the cleaner. Be careful NOT to scratch their surfaces.

#### **Clean Feed Roller:**

Wipe the Feed Roller from side to side and then rotate it. Repeat this until its entire surface is cleaned.

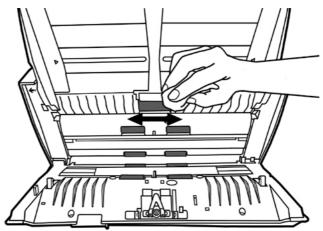

#### **Clean Pad Module:**

Wipe the Pad Module from top to bottom (in the direction of arrow shown in below picture). Be careful not to damage the pick springs of the pad.

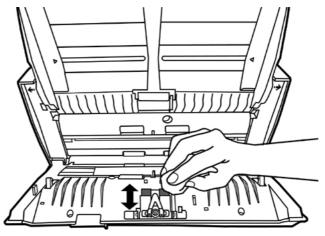

**Clean ADF Glass:** 

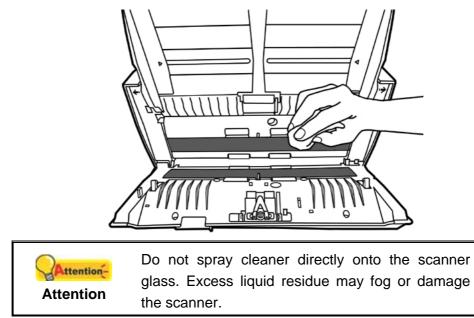

3. Wait for cleaned areas to dry completely.

4. Close the panel unit by pushing it back down until it snaps back into place.

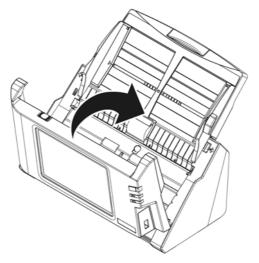

## **REPLACING CONSUMABLES**

As a guideline, it is recommended to replace the pad module every 50000 sheets of scans (A4, 70 g/m<sup>2</sup> or 18 lb.), and it is recommended to replace the feed roller every 300000 sheets of scans (A4, 70 g/m<sup>2</sup> or 18 lb.).

### **Replacing the Pad Module**

1. Open the panel unit by pulling the panel unit open lever.

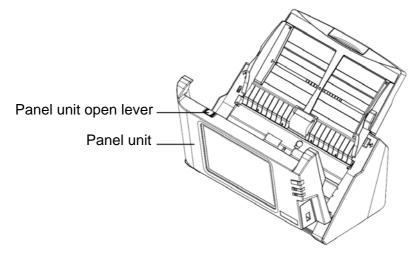

2. Remove the pad module by pinching both sides of the pad module and pull it out.

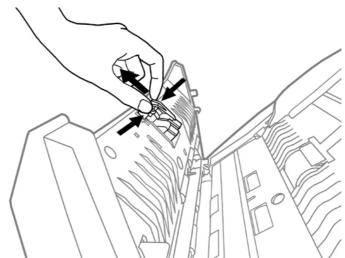

3. Install the new pad module by inserting the tabs on the module onto their slots on the scanner.

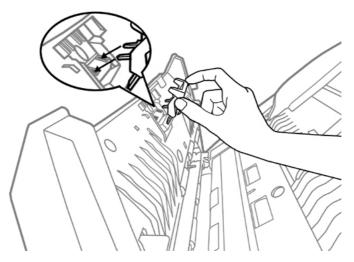

4. Close the panel unit by pushing it back down until it snaps back into place.

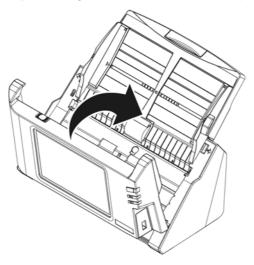

## **Replacing the Feed Roller**

1. Open the panel unit by pulling the panel unit open lever.

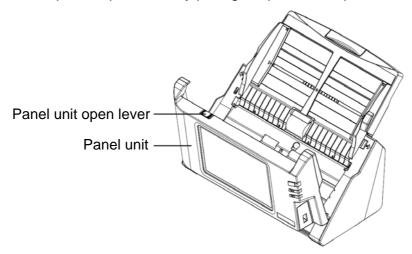

2. Remove the paper chute by pinching both sides of the handles on the paper chute to remove it.

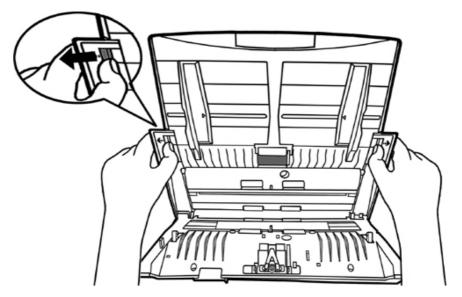

3. Remove the feed roller by pinching both sides of the feed roller and pull it out.

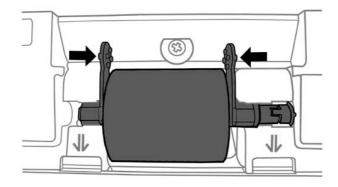

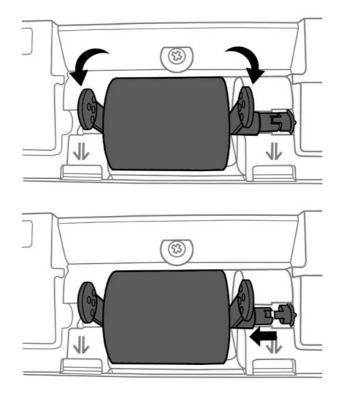

4. Install the new feed roller by aligning and inserting the feed roller onto the roller pitman on the scanner.

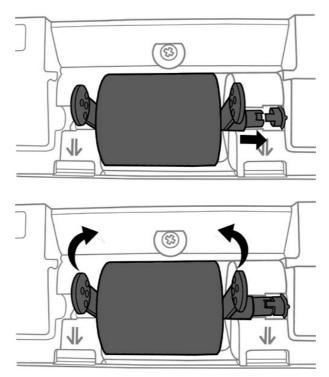

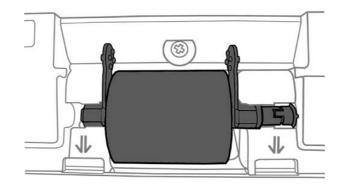

5. Install the paper chute by aligning and inserting the tabs of the paper chute into their slots on the scanner.

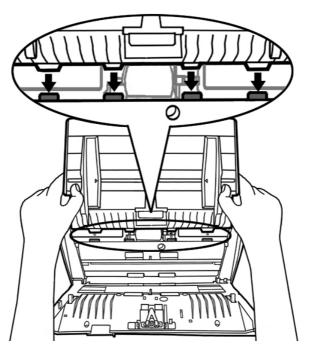

6. Close the panel unit by pushing it back down until it snaps back into place.

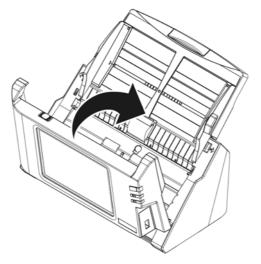

## CHAPTER IV. TROUBLESHOOTING

If you encounter problems with your scanner, please review the installation and scanning instructions contained in this guide.

## **CLEARING PAPER JAMS**

If a paper jam in the ADF happens, please perform the following steps:

- 1. Remove any unjammed documents still loaded into the ADF.
- 2. Open the panel unit by pulling the panel unit open lever.

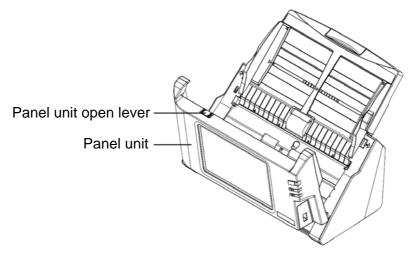

3. Gently but firmly pull the jammed documents out of the ADF. Try to avoid creasing or wrinkling the documents.

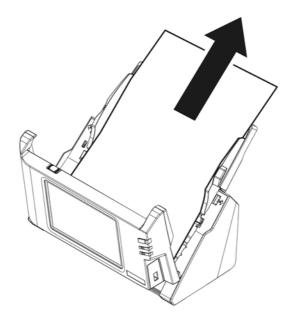

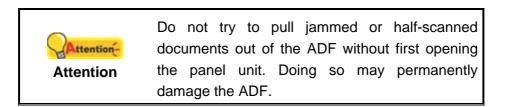

4. Close the panel unit by pushing it back down until it snaps back into place.

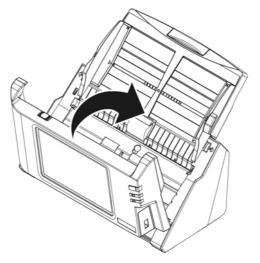

# **APPENDIX A: SPECIFICATIONS<sup>3</sup>**

| Optical Resolution                     | 600 dpi                                                    |
|----------------------------------------|------------------------------------------------------------|
| Hardware Resolution                    | 600 x 600 dpi                                              |
|                                        | 50 sheets (70 g/m², 18 Lbs)                                |
|                                        | Note: Maximum ADF capacity varies, depending upon paper    |
|                                        | weight.                                                    |
| Scanning Speed                         | 20 ppm/ 40 ipm (Grayscale mode, 200 dpi, A4 Portrait)      |
|                                        | 20 ppm/ 40 ipm (B&W mode, 200 dpi, A4 Portrait)            |
|                                        | 5 ppm/ 10 ipm (Color mode, 200 dpi, A4 Portrait)           |
| Scanning Area (W x L)                  | Max. 216 x 356 mm (8.5" x 14")                             |
|                                        | Min. 13.2 x 13.2 mm (0.52" x 0.52")                        |
| Acceptable Paper Sizes                 | Max. 244 x 356 mm (9.6" x 14")                             |
| (W x L)                                | Min. 50.8 x 50.8 mm (2" x 2")                              |
| Acceptable Paper Weight<br>(Thickness) | 40 to 157 g/m <sup>²</sup> (12 to 40 Lbs)                  |
| Daily Duty Scan (Sheets)               | 1,500                                                      |
| Roller Lifetime (Scans)                | 300000                                                     |
| Pad Lifetime (Scans)                   | 50000                                                      |
| Power Supply                           | 24Vdc/1.67 A                                               |
| Network Functions                      | Scan to Mobile Device                                      |
|                                        | Scan to FTP                                                |
|                                        | Scan to USB                                                |
|                                        | Scan to PC                                                 |
|                                        | Scan to Email                                              |
|                                        | Scan to Cloud                                              |
| Interface                              | USB 2.0 x 1, RJ45 (network connection) x 1                 |
| Net Weight                             | 2.8 Kgs (6.17 Lbs)                                         |
| Dimensions (W x D x H)                 | 318 x 170 x 189 mm (12.53" x 6.69" x 7.45")                |
| Operation Panel                        | CPU: RK3188 Cortex A9 Quad-core GPU @ 1.6GHz               |
|                                        | Memory Size: DDR3 1GB                                      |
|                                        | Display: 7" 1280x800 pixels with IPS wide view multi-touch |
|                                        | screen                                                     |
| Bundled Software                       | ABBYY FineReader 9.0 Sprint                                |
|                                        | NewSoft Presto! PageManager 9 SE                           |

<sup>&</sup>lt;sup>3</sup> Hardware specifications may change at any time without prior notice.

## APPENDIX B: CUSTOMER SERVICE AND WARRANTY

Please visit our website <u>www.plustek.com</u> for more customer service information. For further assistance, visit our website or call our customer support phone number listed on the website. One of our representatives will be happy to assist you from Monday through Friday in office working hours.

To avoid delays, please have the following information available before calling:

- Scanner name and model number
- Scanner serial number (Located at the bottom of the scanner)
- Scanner CD version and part number
- A detailed description of the problem

### **SERVICE & SUPPORT INFORMATION**

Where appropriate, the period of availability of spare parts and the possibilities of upgrading products information. Please ask local distributors and suppliers for spare parts information and product upgrade information.

Information requested by relevant Implementing Measure. Please ask local distributors and suppliers for the related information of Implementing Measure test report.

Do not dispose anything of products before you ask local distributors and suppliers to get correct information for decreases of environmental impact with right methods and procedures.

If you want to disposals the product and/or an accessory, please ask local distributors and suppliers to get the contact information of nearest disposal manufactures.

If you have any maintenance inquiry, please ask local distributors and suppliers to get the contact information of nearest maintenance center in order to extend the product usage life time.

If you want to maintain and clearance the product, please ask local distributors and suppliers to get the right information of nearest stores.

#### **STATEMENT OF LIMITED WARRANTY**

This Statement of Limited Warranty applies only to the options you originally purchase for your use, and not for resale, from an authorized reseller.

The manufacturer warranty includes all parts and labor, and is not valid without the receipt of original purchase. To obtain warranty service, you may contact the authorized dealer or distributor, or visit our website to check out the available service information, or send a request via E-mail for further help.

If you transfer this product to another user, warranty service is available to that user for the remainder of the warranty period. You should give your proof of purchase and this statement to that user.

We warrant that this machine will be in good working order and will conform to its functional descriptions in the documentation provided. Upon provision of proof of purchase, replacement parts assume the remaining warranty of the parts they replace.

Before presenting this product for warranty service, you must remove all programs, data and removable storage media. Products returned without guides and software will be replaced without guides and software.

This Limited Warranty service does not provide for carry-in exchange when the problem results from accident, disaster, vandalism, misuse, abuse, unsuitable environment, program modification, another machine or non-vendor modification for this product.

If this product is an optional feature, this Limited Warranty applies only when the feature is used in a machine for which it was designed.

If you have any questions about your Limited Warranty, contact the approved retailer from whom you bought the product or the manufacturer.

THIS LIMITED WARRANTY REPLACES ALL OTHER WARRANTIES, EXPRESS OR IMPLIED, INCLUDING, BUT NOT LIMITED TO, THE IMPLIED WARRANTIES OF MERCHANTABILITY AND FITNESS FOR A PARTICULAR PURPOSE. HOWEVER, SOME LAWS DO NOT ALLOW THE EXCLUSION OF IMPLIED WARRANTIES. IF THESE LAWS APPLY, THEN ALL EXPRESS AND IMPLIED WARRANTIES ARE LIMITED IN DURATION TO THE WARRANTY PERIOD. NO OTHER WARRANTIES APPLY AFTER THAT PERIOD.

Some jurisdictions do not allow limitations on how long an implied warranty lasts, so the above limitation may not apply.

Under no circumstances are we liable for any of the following:

- 1. Third party claims against you for losses or damages.
- 2. Loss of, or damage to, your records or data; or
- 3. Economic consequential damages (including lost profits or savings) or incidental damages, even if we are informed of their possibility.

Some jurisdictions do not allow the exclusion or limitations of incidental or consequential damages, so the above limitation or exclusion may not apply to you.

This Limited Warranty gives you specific legal rights, and you may also have other rights that vary from jurisdiction to jurisdiction.

## FCC RADIO FREQUENCY STATEMENT

This equipment has been tested and found to comply with the limits for a Class B digital device, pursuant to part 15 of the FCC rules. These limits are designed to provide reasonable protection against harmful interference in a residential installation.

This equipment generates, uses and can radiate radio frequency energy and, if not installed and used in accordance with the instructions, may cause harmful interference to radio communications. However, there is no guarantee that interference will not occur in a particular television reception (which can be determined by turning the equipment off and on), the user is encouraged to try to correct the interference by one or more of the following measures:

- Reorient or relocate the receiving antenna.
- Increase the separation between the equipment and receiver.
- Connect the equipment to an outlet on a circuit different from that which the receiver is connected.
- Shielded interconnect cables and shielded power cord which are supplied with this equipment must be employed with this equipment to ensure compliance with the pertinent RF emission limits governing this device.
- Consult the dealer or an experienced radio/TV technician for help if the conditions persist.
- Changes or modifications not expressly approved by the manufacturer or authorized service center could void the user's authority to operate this equipment.

This device complies with Part 15 of the FCC Rules. Operation is subject to the following two conditions: (1) this device may not cause harmful interference, and (2) this device must accept any interference received, including interference that may cause undesired operation.